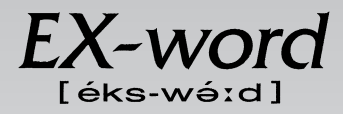

## **XD-H7600 取扱説明書**  保証書付

・ご使用の前に「安全上のご注意」をよくお読みの上、 正しくお使いください。 ・ 本書は、お読みになった後も大切に保管してください。 広辞苑 リーダーズ 英英辞典 漢和辞典 ジーニアス英和大辞典 ジーニアス和英辞典 パソコン用語事典 アクティベータ ロジェシソーラス 英会話 とっさのひとこと辞典 カタカナ語新辞典 英語類語辞典 プライム韓日辞典 プライム日韓辞典 韓国語自遊自在(会話集) 複数辞書検索 複数辞書例文検索 電卓 辞典機能を使っている ときの便利な機能

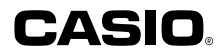

RJA512812-022V01

# **安全上のご注意**

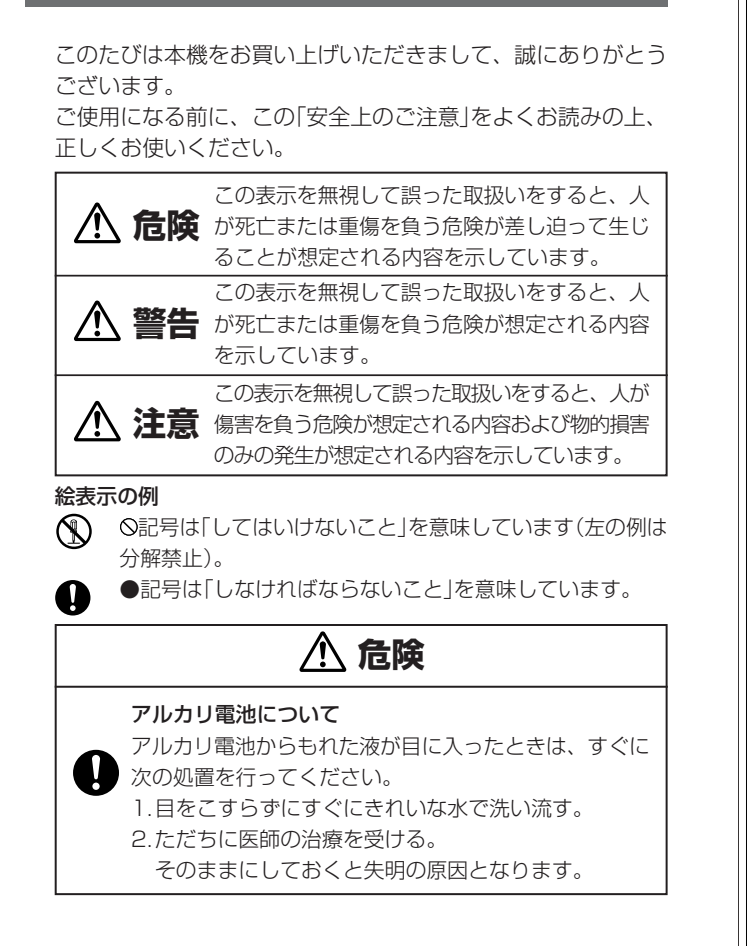

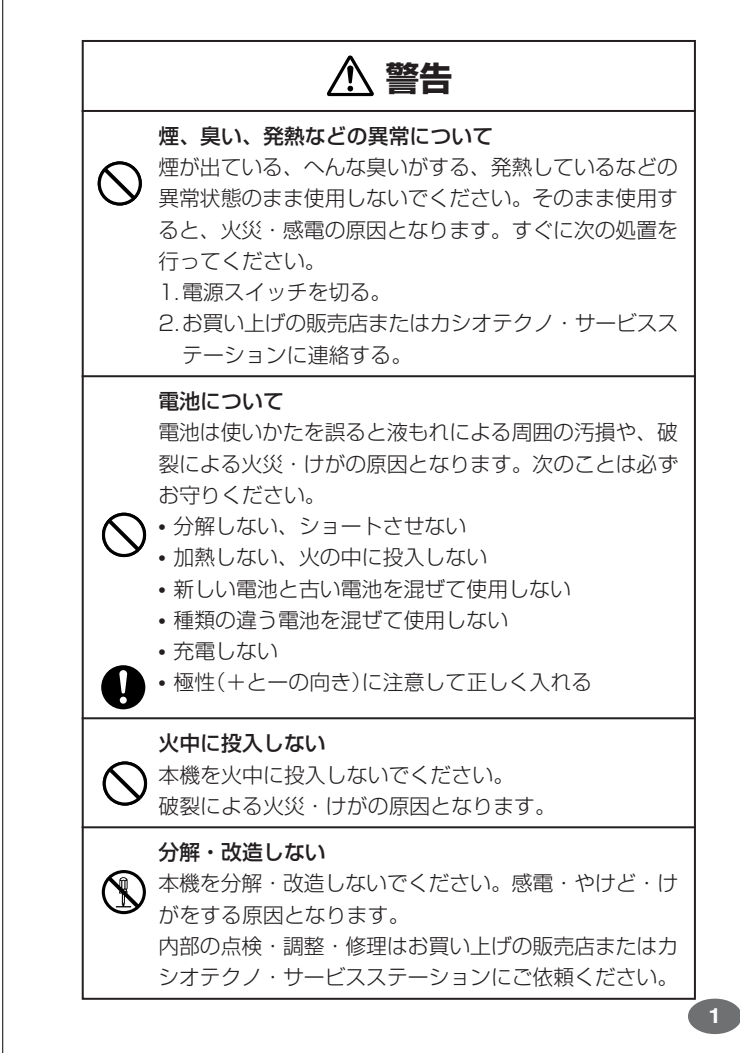

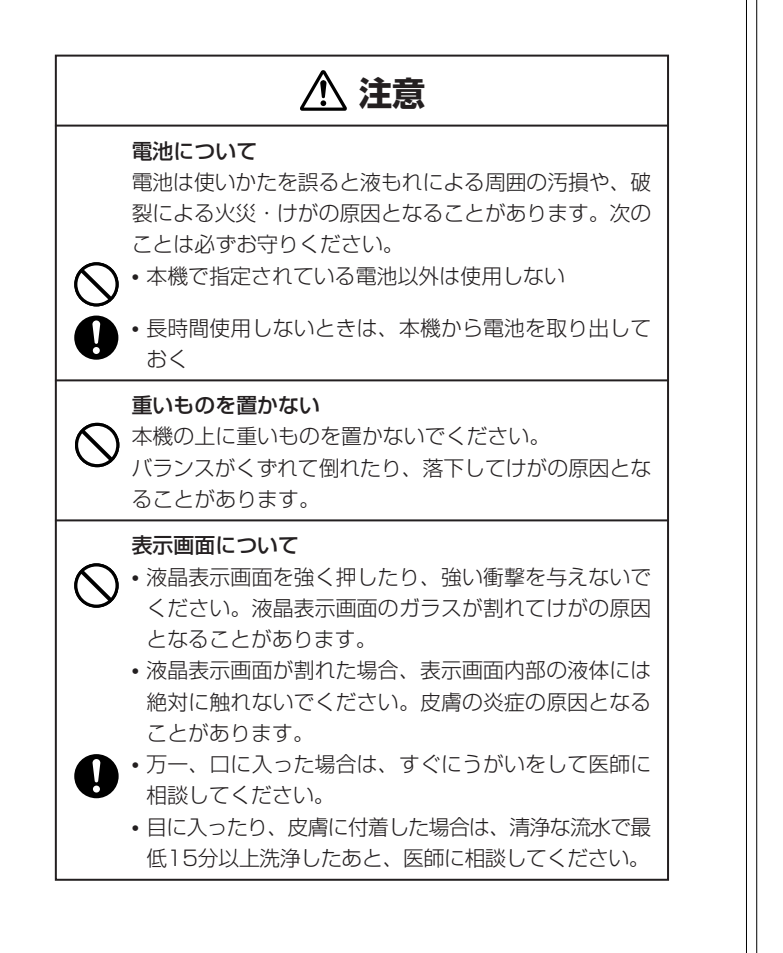

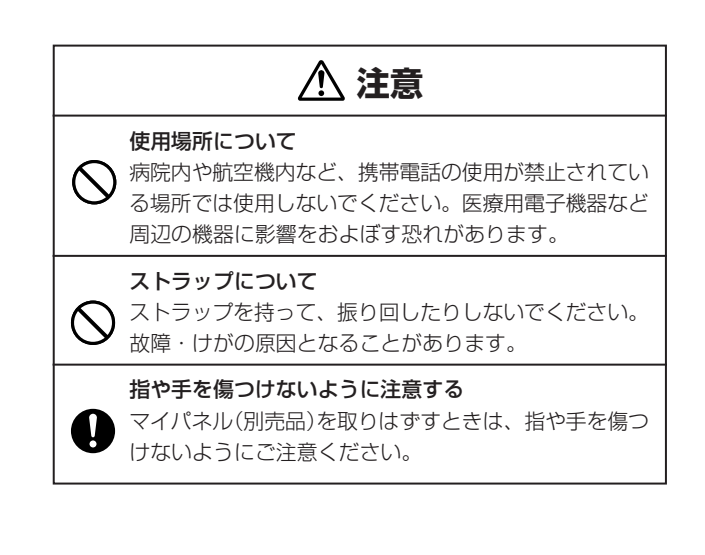

## **その他の使用上のご注意**

- ●本機は精密な電子部品で構成されています。データが正常に保持できなく なったり、故障の原因になりますので、以下のことに注意してください。 •落としたり、「強い衝撃」、「曲げ」、「ひねり」などを加えないでくださ
	- い。また、ズボンのポケットに入れたり、硬いものと一緒にカバンに 入れないようにご注意ください。 •ボールペンなど尖ったものでキー操作しないでください。
	- •液晶表示部に強い力を加えたり、ボールペンなど尖ったもので突いた りしないでください。液晶画面はガラスでできていますので、傷つい たり、割れることがあります。
	- •分解しないでください。分解により故障した場合は、保証期間内でも 有料修理となります。
- •静電気が発生しやすい場所では使わないでください。 ●極端な温度条件下での使用や保管は避けてください。

低温では表示の応答速度が遅くなったり、点灯しなくなったりします。 また、直射日光の当たる場所や窓際または暖房器具の近くなど、極端に 温度が高くなる場所には置かないでください。ケースの変色や変形、ま たは電子回路の故障の原因になります。

- ●湿気やほこりの多い場所での使用や保管は避けてください。 水が直接かかるような使用は避けるとともに、湿気やほこりにも十分ご 注意ください。電子回路の故障の原因になります。
- ●お手入れの際は、乾いた柔らかい布をご使用ください。 特に汚れがひどい場合は、中性洗剤に浸した布を固くしぼっておふきくださ い。なお、シンナーやベンジンなどの揮発性溶剤は使用しないでください。 キーの上の文字が消えたり、ケースにシミをつけてしまう恐れがあります。
- ●電子辞書本体やマイパネル(別売品)に無理な力を加えると、破損や故障 の原因となります。

### あらかじめご承知いただきたいこと

- ●本書および本機の使用、故障・修理などによりデータが消えたり変化し たことで生じた損害、逸失利益、または第三者からのいかなる請求につ きましても、当社では一切その責任を負えませんので、あらかじめご了 承ください。
- ●本書の内容に関しては、将来予告なしに変更することがあります。
- ●本書の内容については万全を期して作成いたしましたが、万一ご不審な 点や誤りなど、お気付きのことがありましたらご連絡ください。
- ●本書の一部または全部を無断で複写することは禁止されています。ま た、個人としてご利用になるほかは、著作権法上、当社に無断では使用
- できません。ご注意ください。 ●本書に記載されている表示画面や製品イラストなどは、実際の製品と多
- 少異なる場合がありますので、あらかじめご了承ください。 **5**

# **ご購入後、はじめてご使用になるときは**

ご購入後、本機を使用する前に、次の手順に従って、同梱されているアル カリ単4形乾電池2本を入れてください。

**1** 電池ブタを、2ヵ所の 部分を 押しながら矢印の方向へスライ ドさせて、取り外します。

-----------

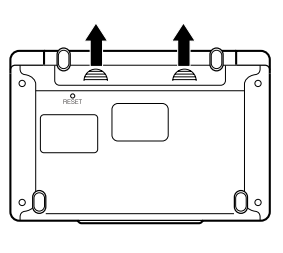

電池の極性(+-)を間違えないよう

**2** 乾電池2本を入れ、電池ブタを 取り付けます。

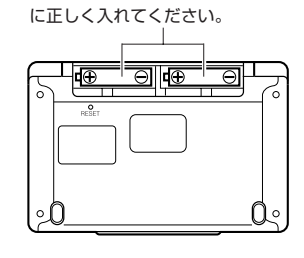

## **付属品を確認しましょう**

ご使用になる前に、以下の付属品がそろっているか確認してください。

- •アルカリ単4形乾電池 2本
- ※お買い上げになられた商品(特別梱包商品など)によっては、付属品が 異なる場合があります。

**3** 中央部分に指をかけて、本機を 開けます。

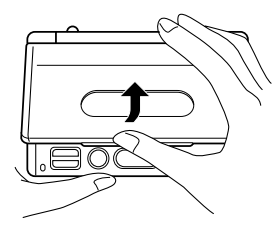

コントラスト設定

調整して決定キーを押して下さい

コントラスト設定画面が表示さ れます。 必要に応じて、<a>

押して明るさを調整します。 ※ コントラスト設定画面が表示さ れないときは、リセットを行っ てください。 **168**ページ

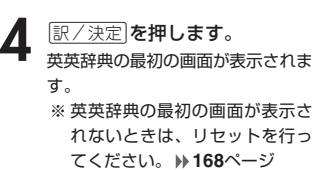

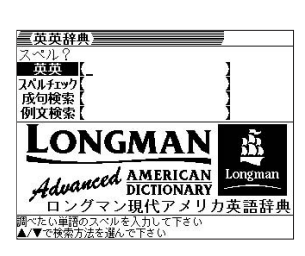

●付属の電池は、工場出荷時より微少な放電による消耗が始まっています。その ため、製品の使用開始時期によっては、所定の使用時間に満たないうちに寿命 となることがあります。あらかじめご了承ください。

**4**

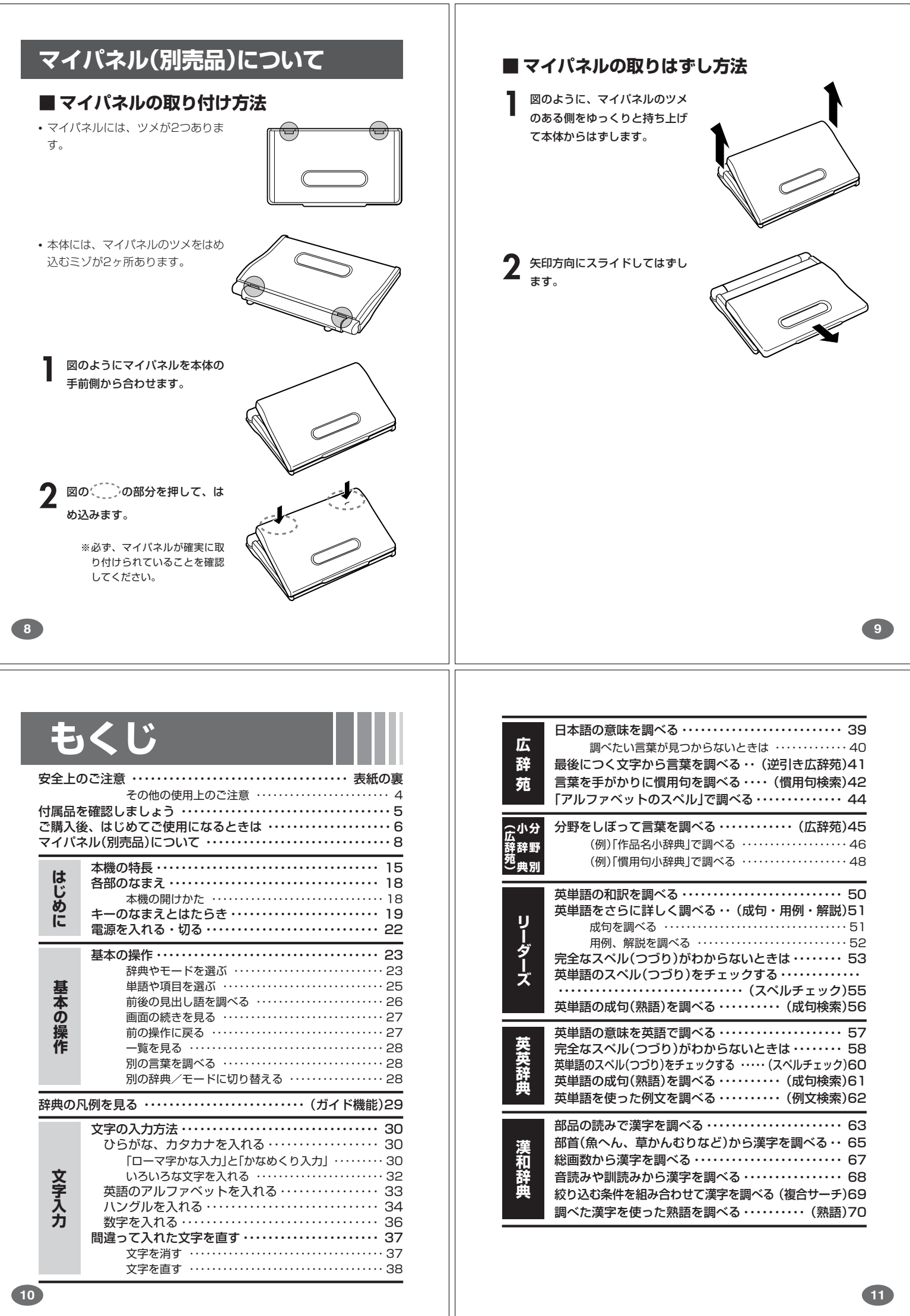

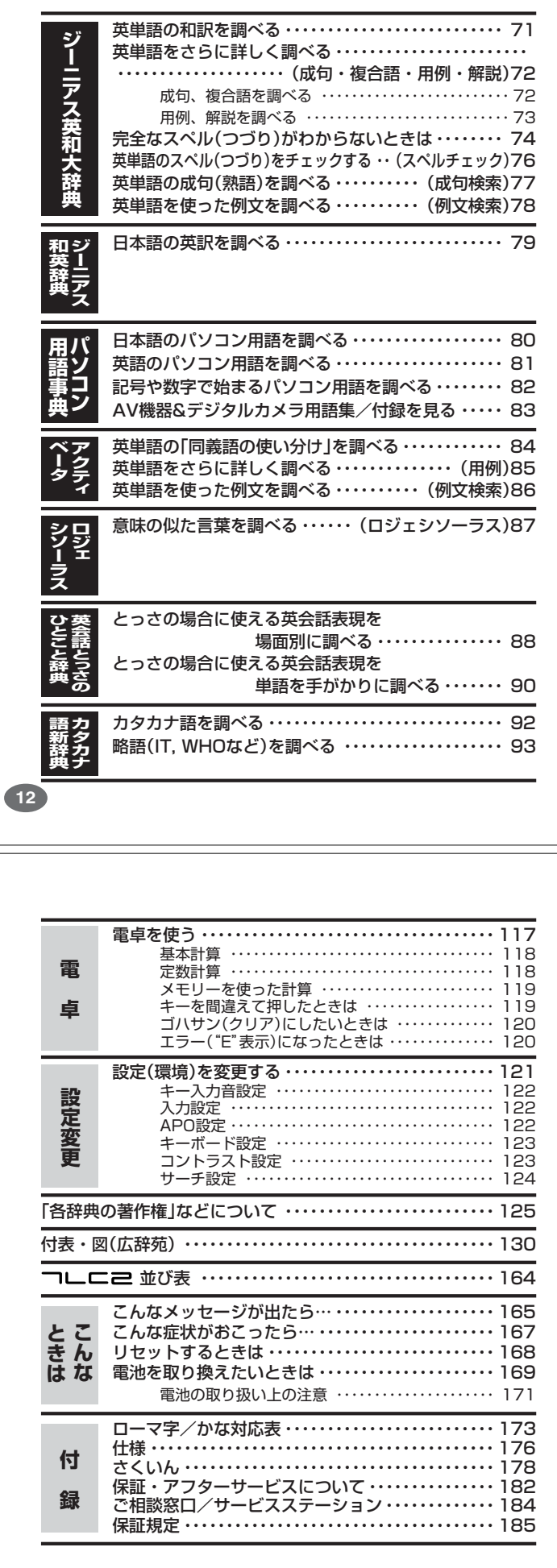

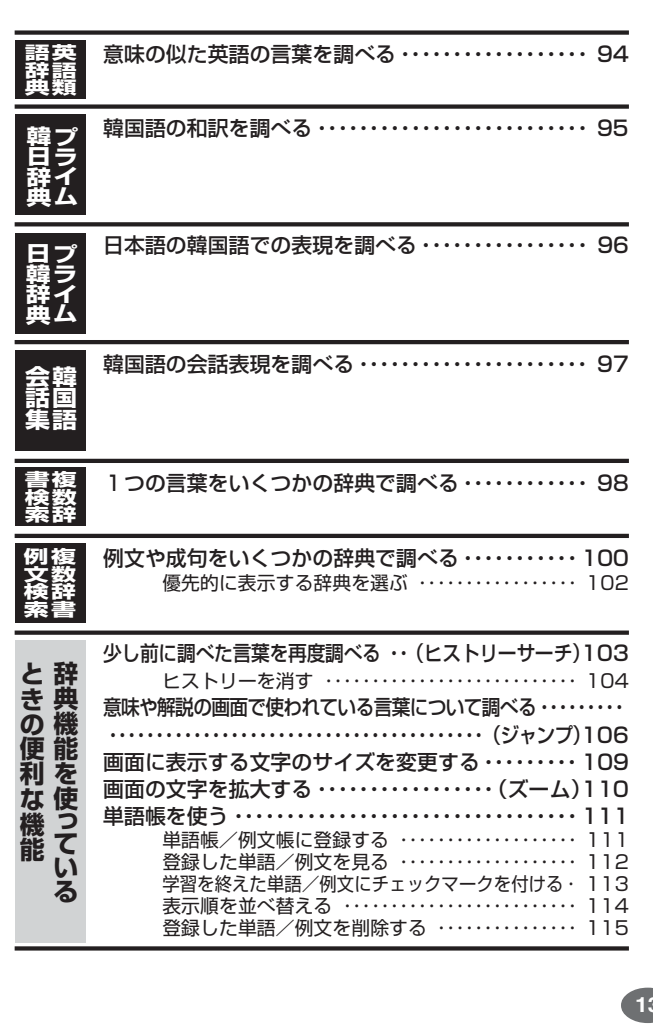

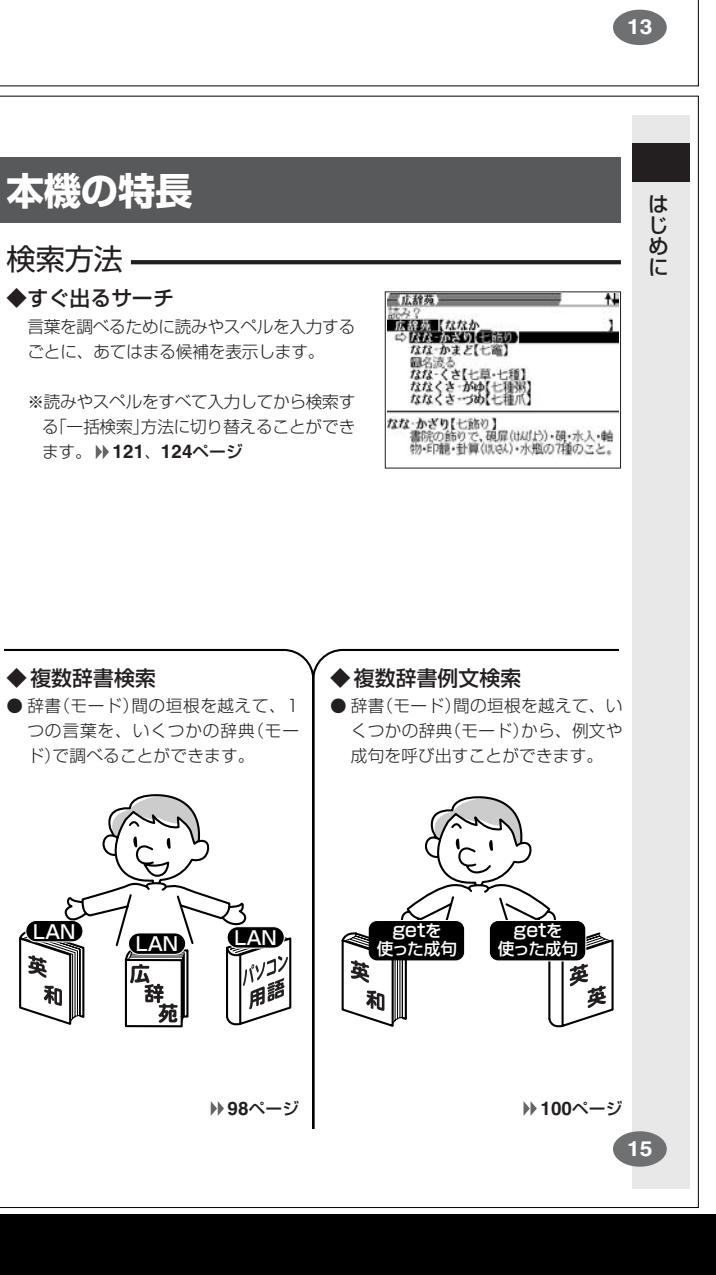

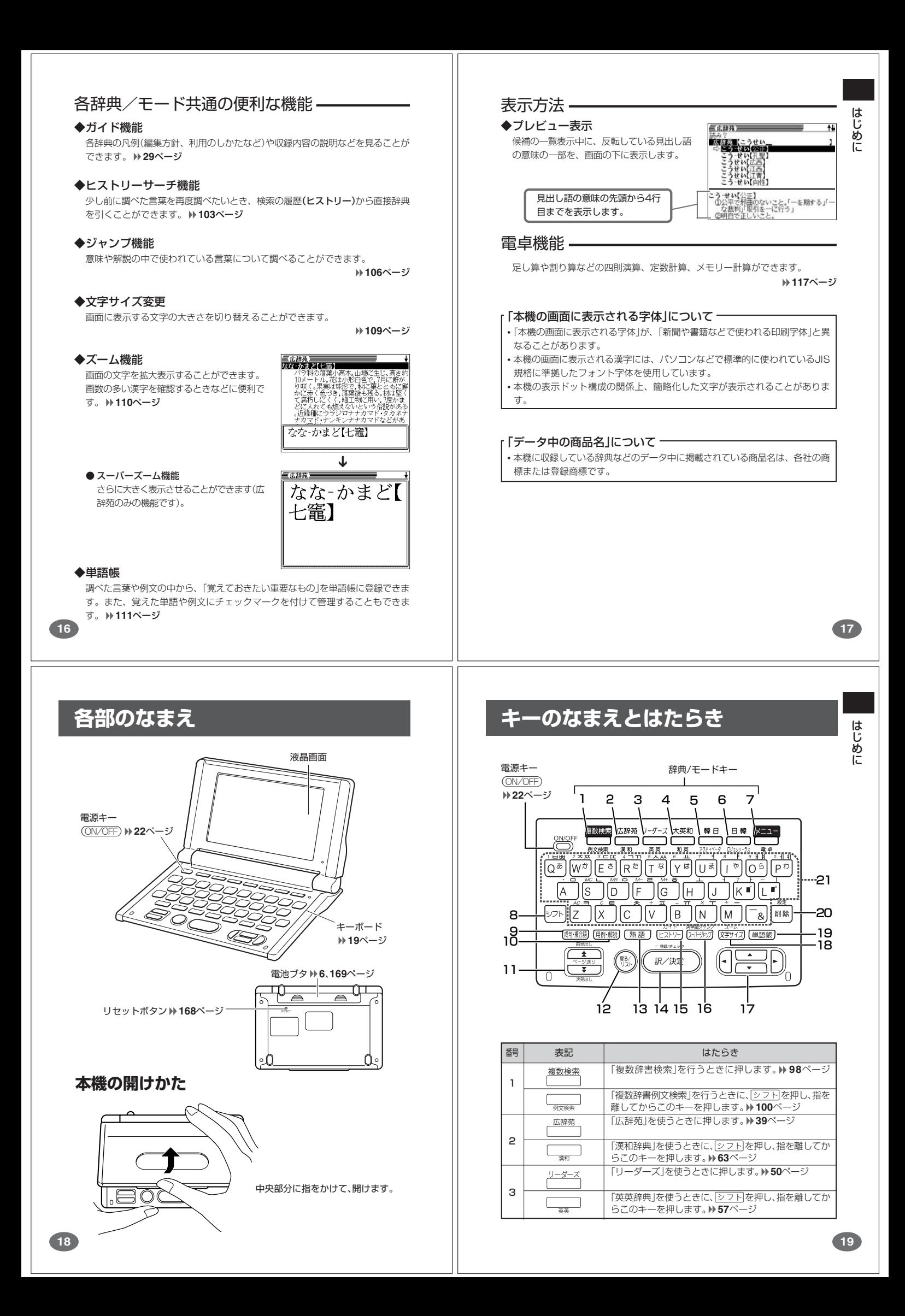

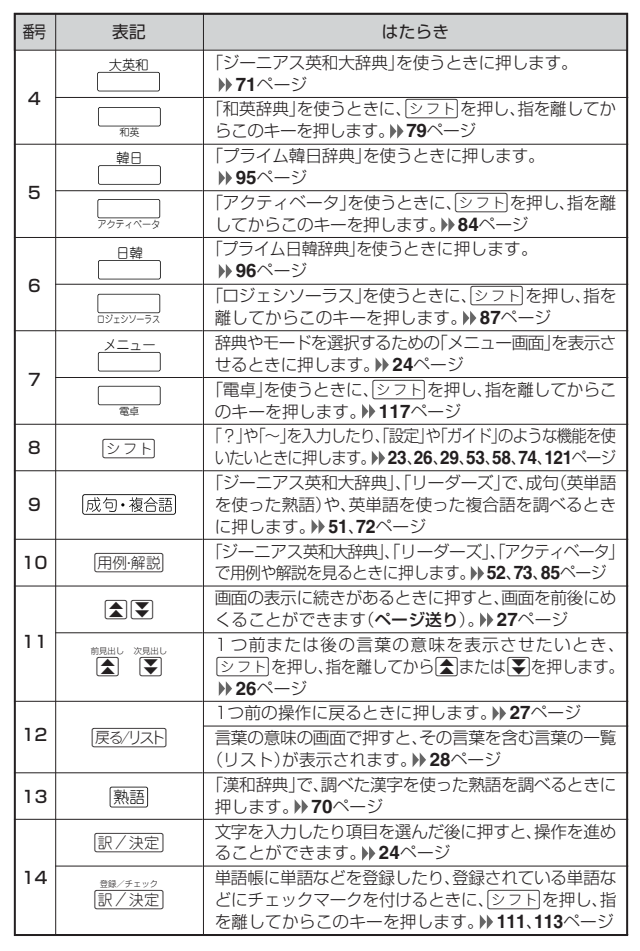

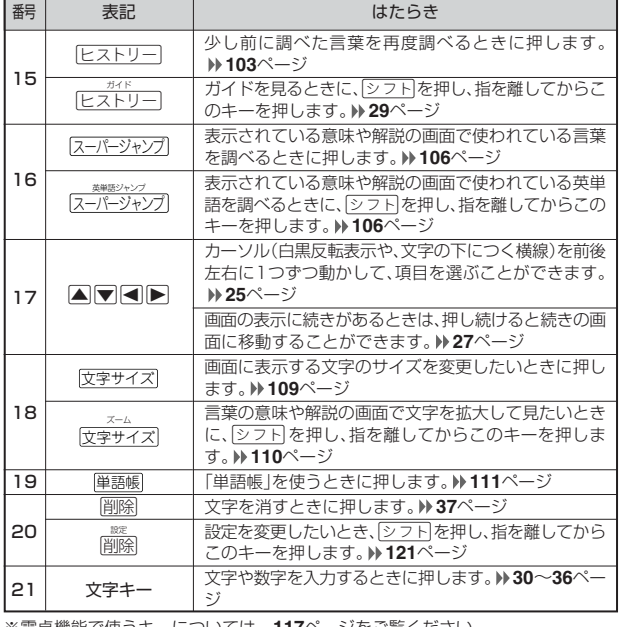

※電卓機能で使うキーについては、**117**ページをご覧ください。

# **電源を入れる・切る**

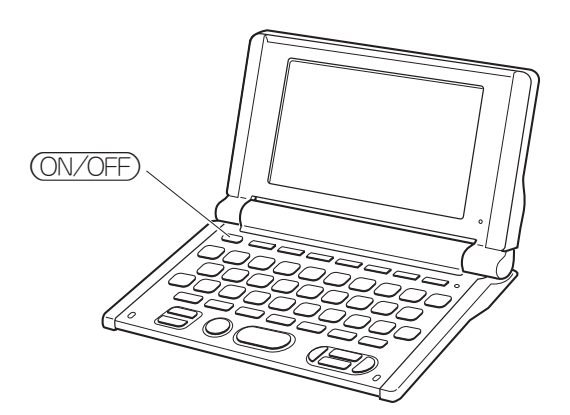

#### ■電源を入れる

- ●本機を開けると、自動的に電源が入ります。<br>●電源が切れているときに (<u>ON/OFF</u>)を押すと、電源が入ります。<br>- 前回電源を切ったときと同じ画面が表示されます(レジューム機能)。
- ■コールストランスコーコード 複数検索 (広辞苑 リーダーズ 大英和 朝日)<br>●電源が切れているときに → (二) → (二) → (二) → (二) → (二) → (二) → (二) → (二) → (二) → (二) → (二) → (二) → (二) → (二) → (二) → (二) → (二) → (二) → (二) → (二) → (二) → (二) → (二) → (二) → (二) → (二) → (二) → (二)
- 日韓 、メニュー のいずれかを押すと、電源が入り、各モードの最初の画面が 表示されます 。<br>※前回電源を切ったときと同じ画面は表示されません。
- 

### ■電源を切る

**22**

- ●本機を閉じると、自動的に電源が切れます。<br>●電源が入っているときに(<u>ON/OFF</u>)を押すと、電源が切れます。
- 
- the contract and contract and contract and contract and contract and contract and contract and contract and con ●無駄な電力消費を防ぐため、電源が入った状態で数分間何も操作をしないと、 自動的に電源は切れます(オートパワーオフ)。オートパワーオフまでの時間を 設定することができます。 **121**、**122**ページ

# **基本の操作**

### **辞典やモードを選ぶ**

### ■辞典/モードキーを押す

「辞典/モードキー」に割り当てられている辞典/モードは、その「辞典/モード キー」を押して選ぶことができます。

• 複数辞書検索、広辞苑、リーダーズ、ジーニアス英和大辞典、プライム韓日辞

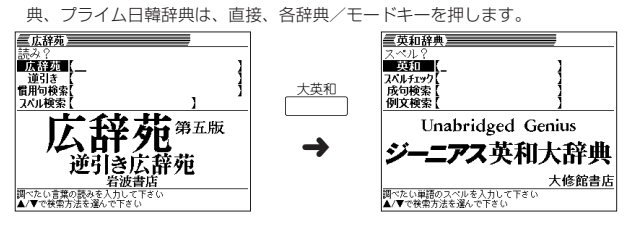

• 複数辞書例文検索、漢和辞典、英英辞典、ジーニアス和英辞典、アクティベータ、ロ ジェシソーラス、電卓は、シフトを押し、指を離してから各辞典/モードキーを押し ます。

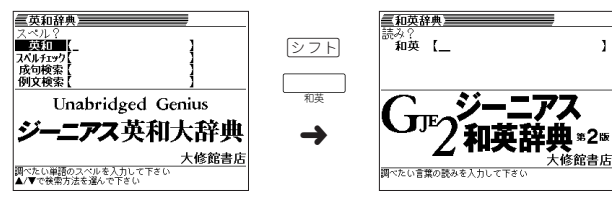

**21**

はじめに

基本の操作

**23**

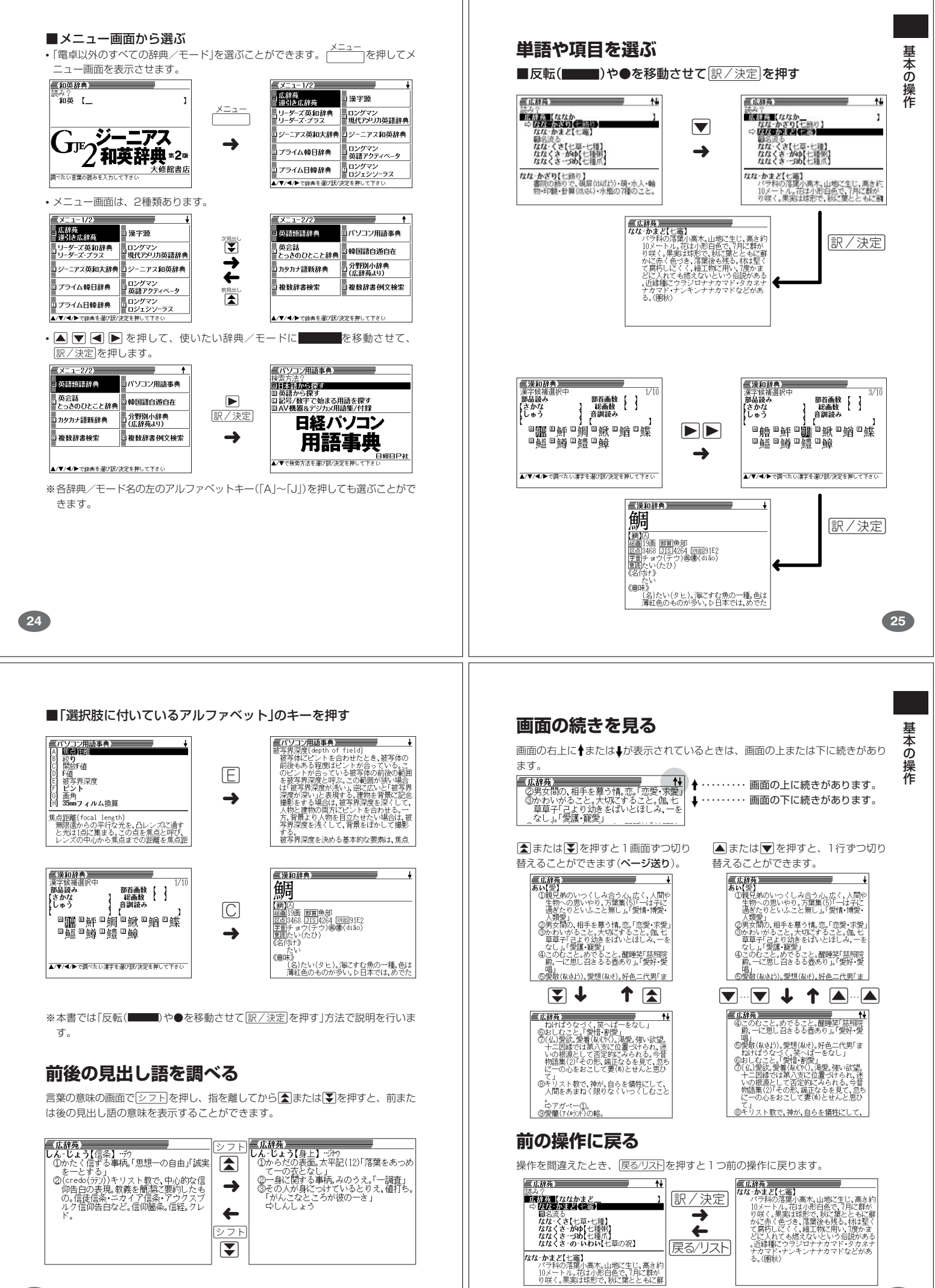

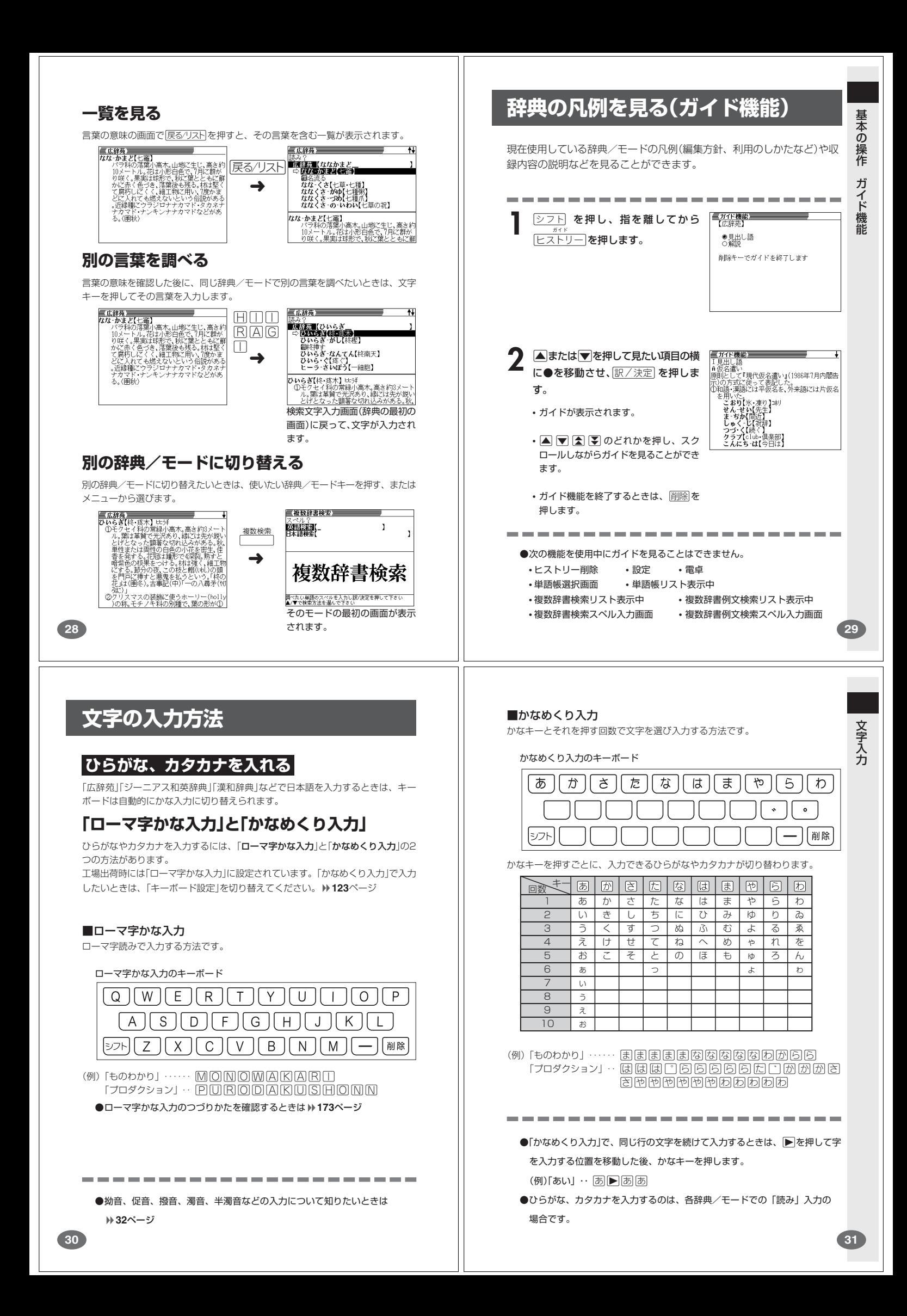

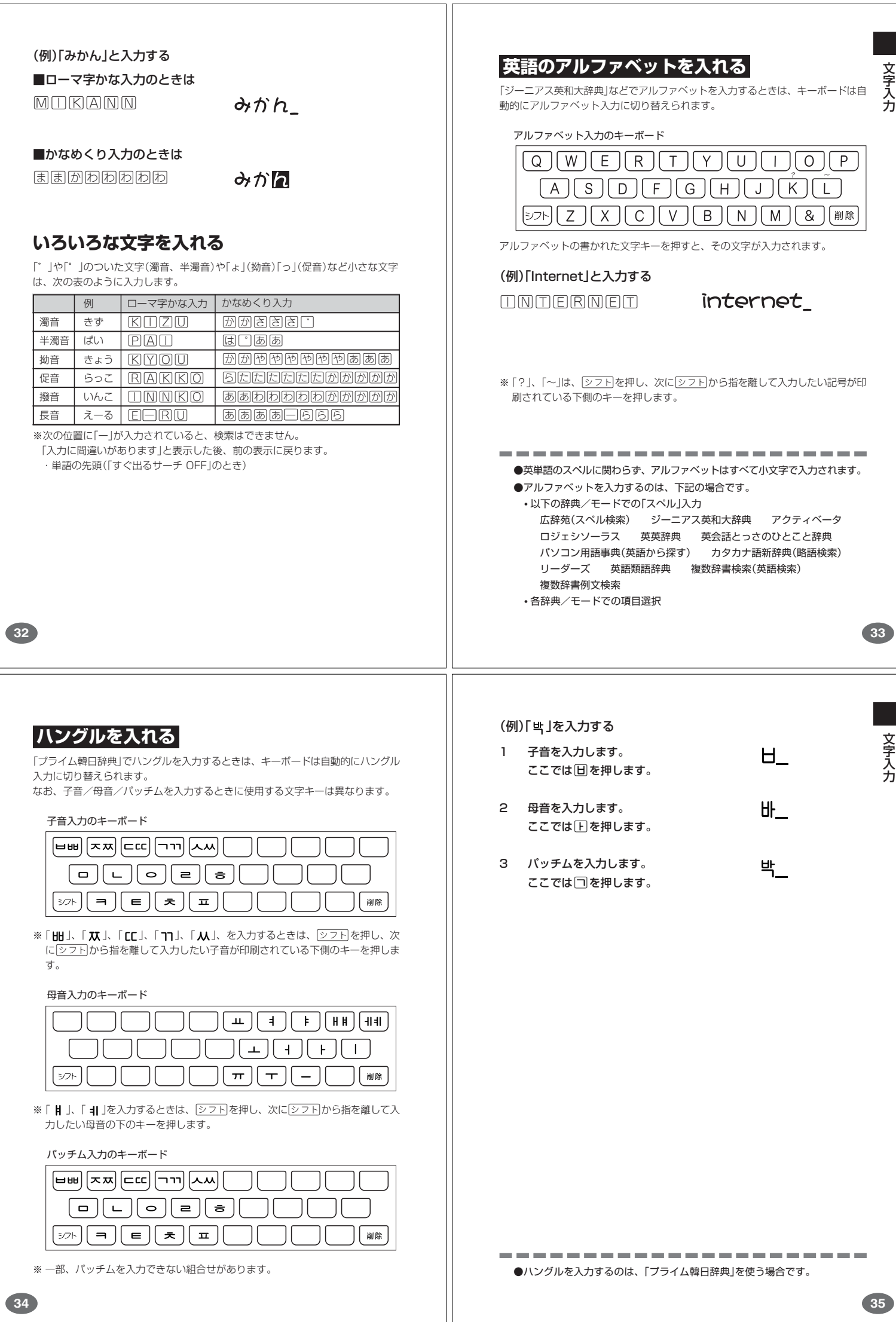

Ξ

## **数字を入れる**

「漢和辞典の画数などに数字を入力するとき」や「電卓を使うとき」などは、キーボー ドは自動的に数字入力に切り替えられます。

数字入力のキーボード

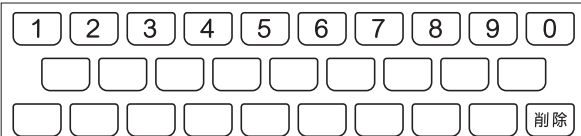

 $15$ 

数字の書かれた文字キーを押すと、その数字が入力されます。

## (例)「15」を入力する

 $105$ 

----------------------●数字を入力するのは、下記の場合です。 • 漢和辞典での「部首画数」または「総画数」の入力

• 電卓

**36**

## **文字を直す**

文字の入力設定が「挿入」か「上書き」かによって、文字の直しかたは変わります。工 場出荷時には「挿入」に設定されています。「上書き」で入力したいときは、「入力設 定」を切り替えてください。 **122**ページ

#### ■挿入

すでに入力してある文字を消さずに、文字を入力する方法です。 **■または■を押して、間違った文** なあかまど 字の下にカーソルを移動させます。 カーソル なかまさ **2** <sup>N</sup>を押し、間違った文字を消しま す。 なな<u>か</u>まご **3** 正しい文字を入力します。 正しい文字が追加されます。 ■上書き すでに入力してある文字を上から書き換えながら、文字を入力する方法です。 ■または▶を押して、間違った文 なあかまご 字の下にカーソルを移動させます。 カーソル なな<u>か</u>まど **2** 正しい文字を入力します。 間違った文字が正しい文字に 置き換わります。

# **間違って入れた文字を直す**

間違って入力した文字の消しかたと直しかたを説明します。

文 字 入 力

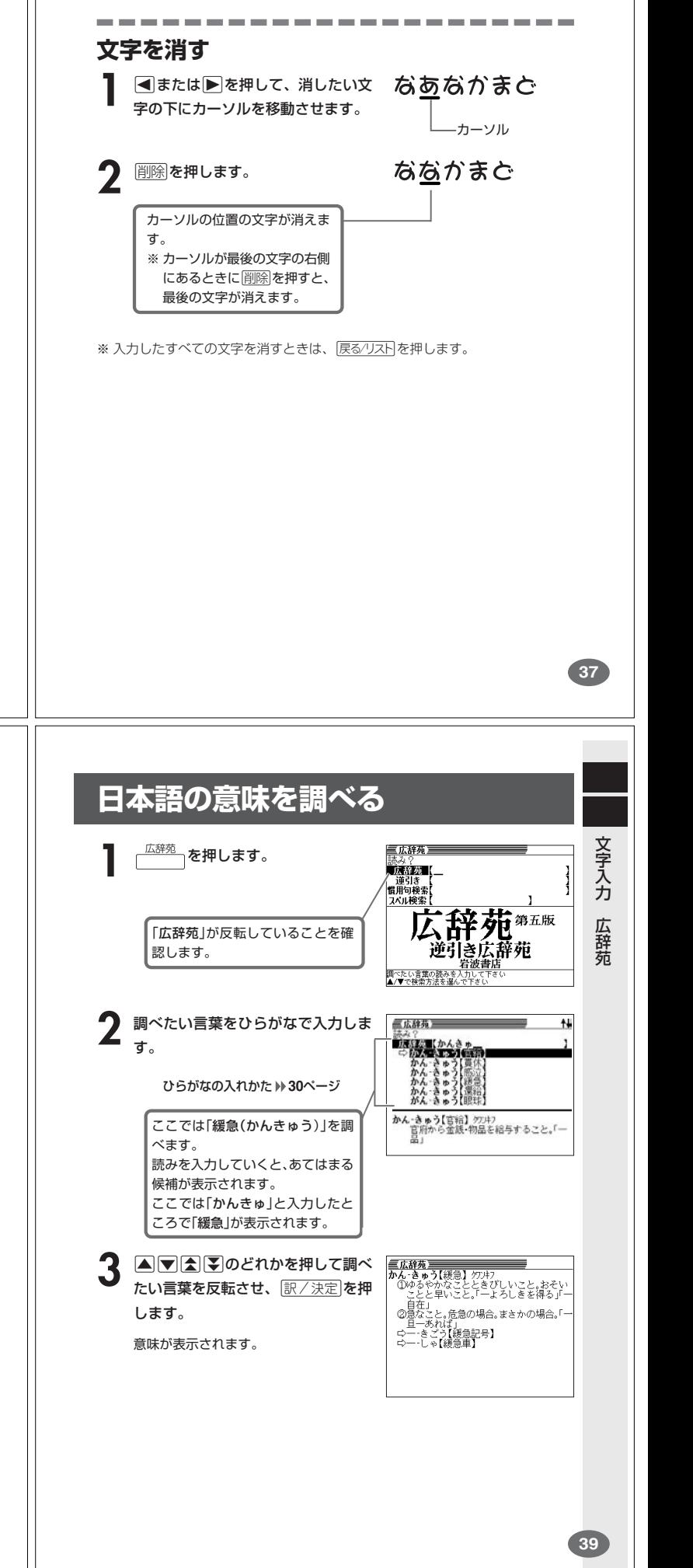

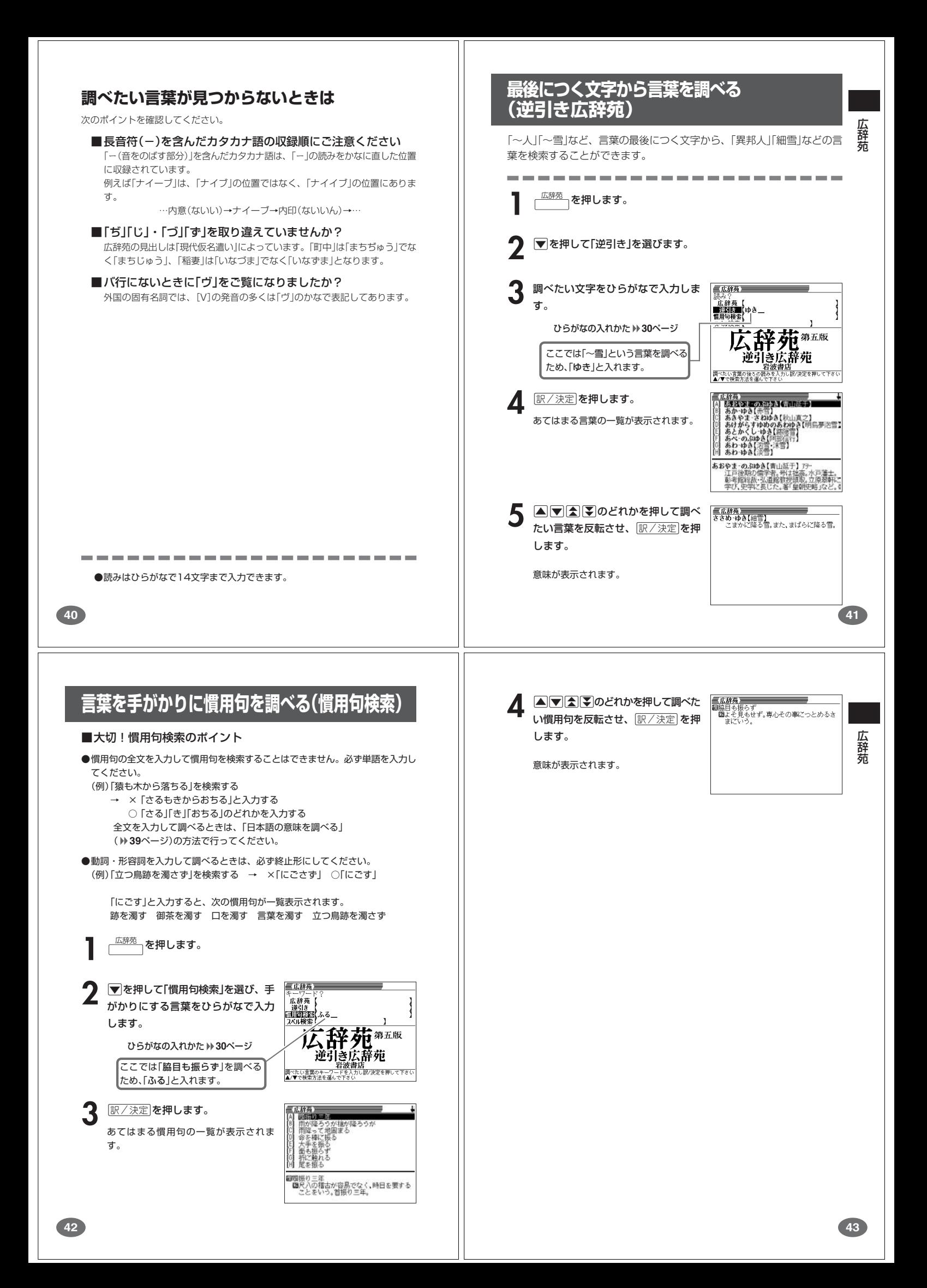

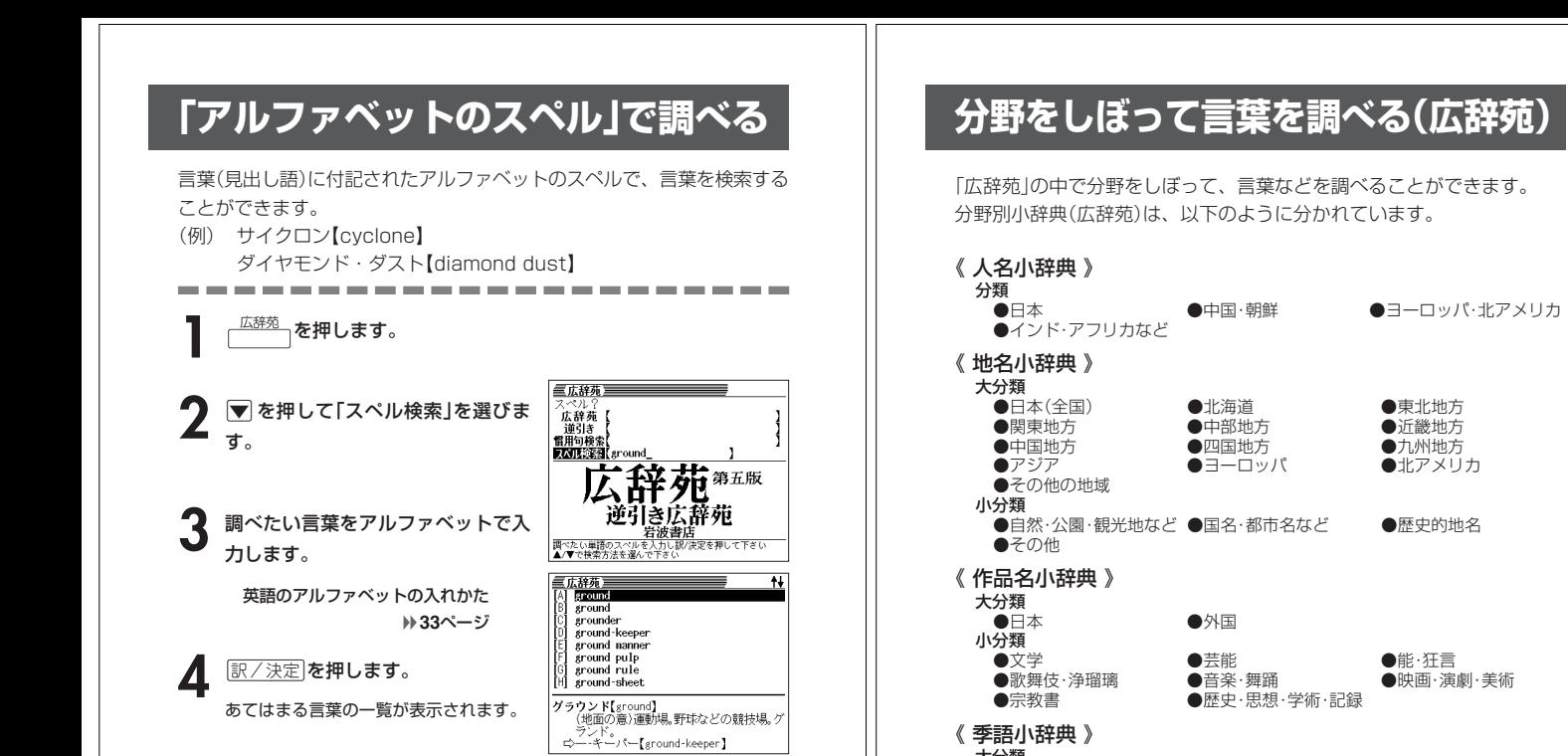

<mark>三広辞苑</mark><br>グラウンド【ground】<br>(地面の意)運動場。野球などの競技場。ク<br>- ラー・キーパー【ground-keeper】<br>○一‐キーパー【ground-keeper】 

---------

**DUUDUU** 

大分類

●植物 《 慣用句小辞典 》

●新年 ●春 ●夏

●時候・天文・気象・地形 ●行事・祭事・習俗・俗信 ●衣食住<br>●人事(遊び・病気など) ●農耕・狩猟・漁労など ●動物

●秋 ●冬 小分類<br>●時候・天文・気象・地形<br>●人事(遊び・病気など)

キーワードを入力して、慣用句を調べます。

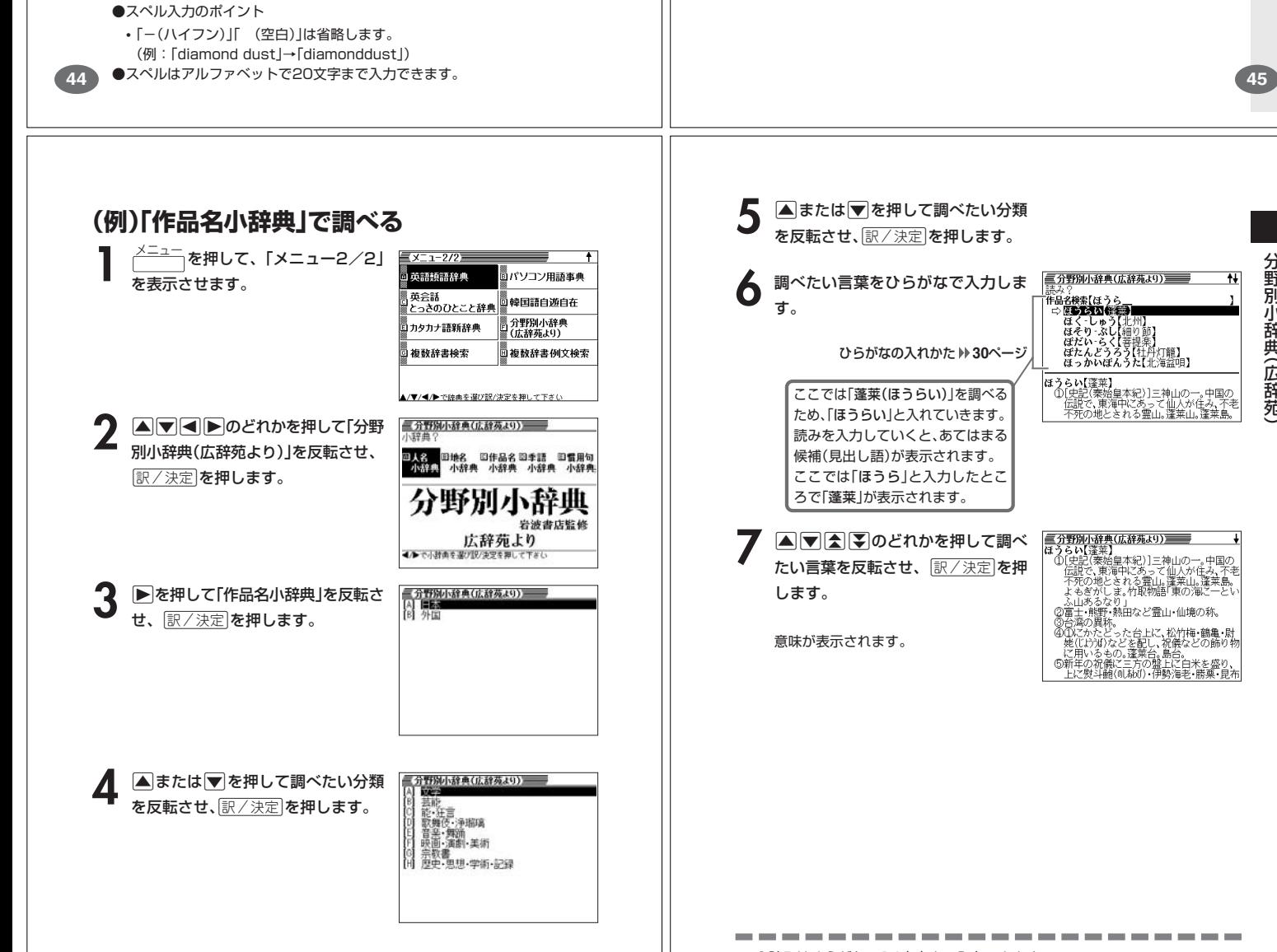

**Aマイン**のどれかを押して調べ たい言葉を反転させ、「訳/決定」を押

します。

意味が表示されます。

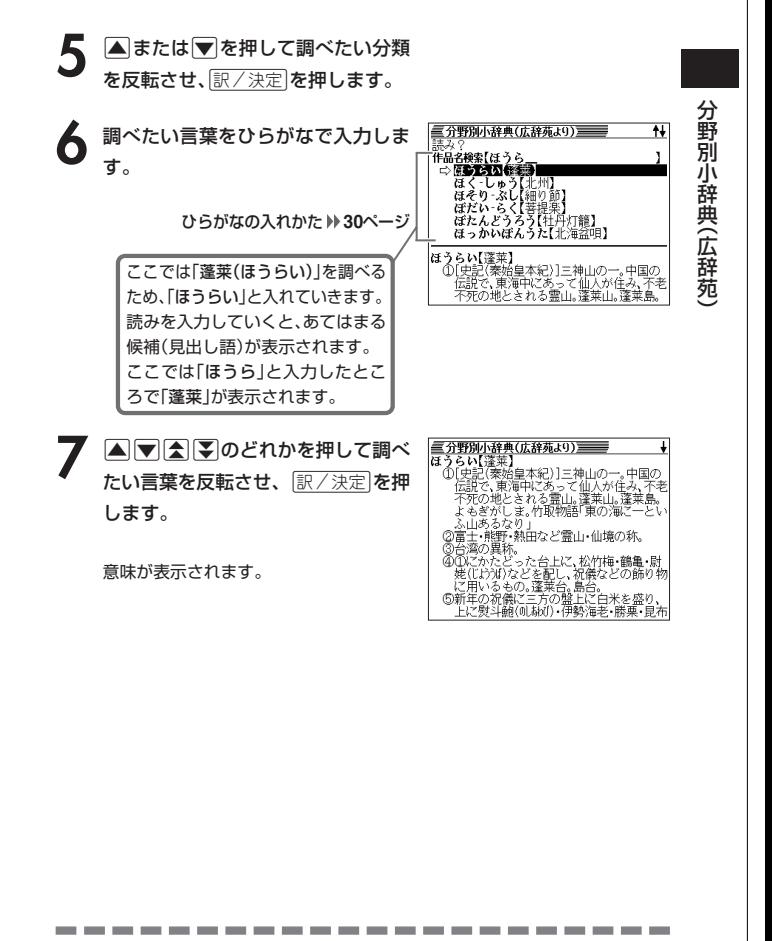

●読みはひらがなで14文字まで入力できます。

**46**

広 辞 苑

分野別小辞典(広辞苑)

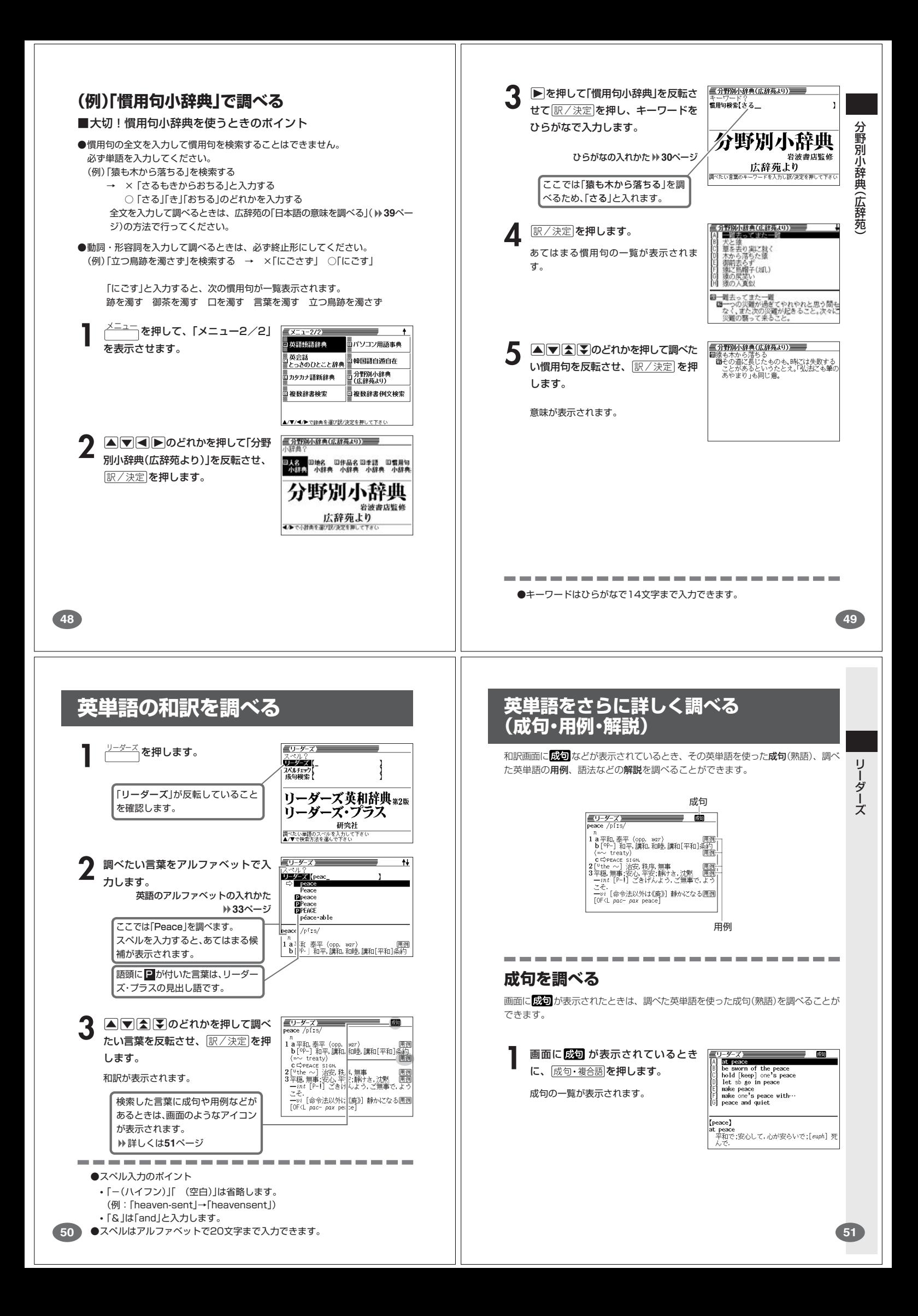

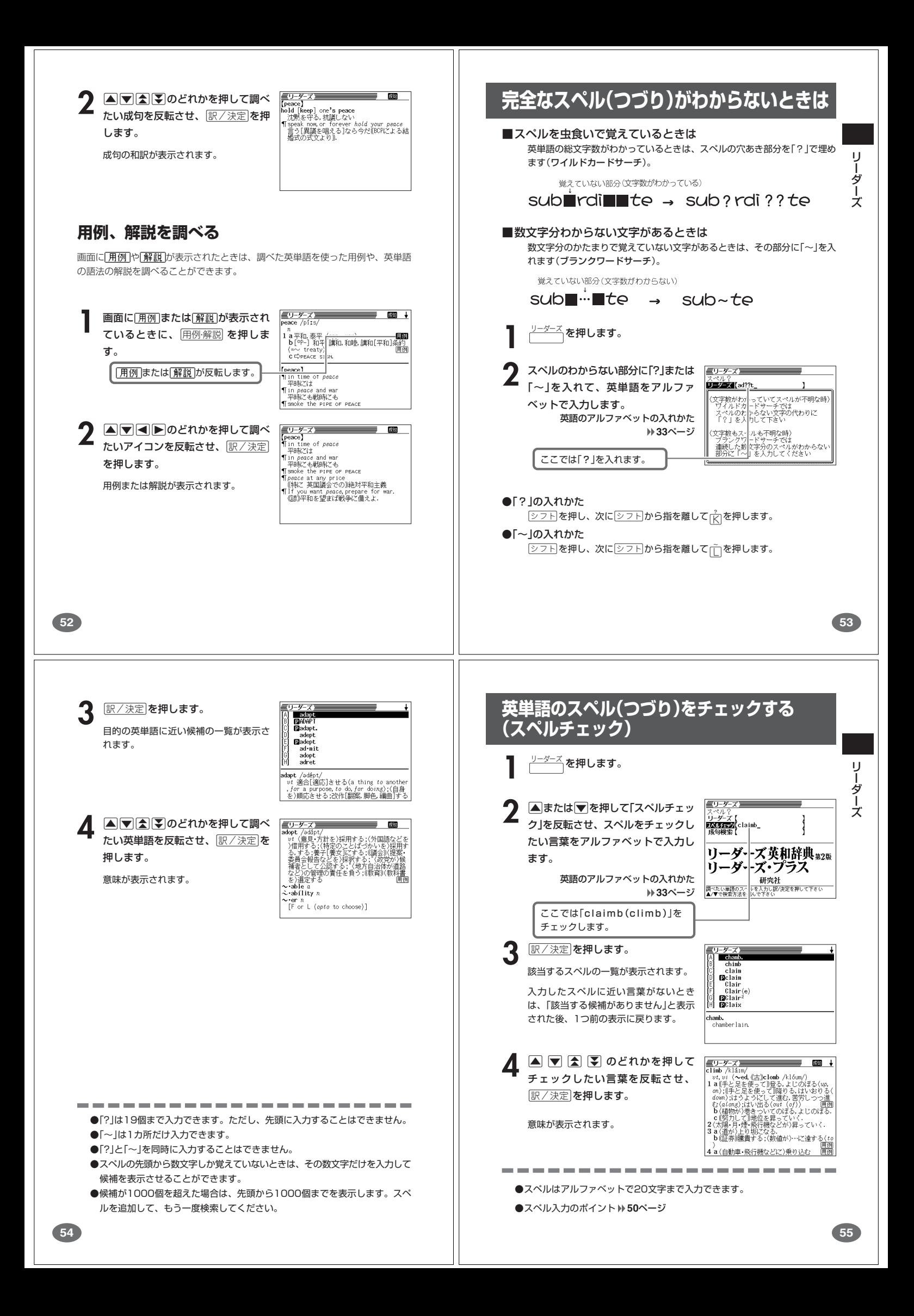

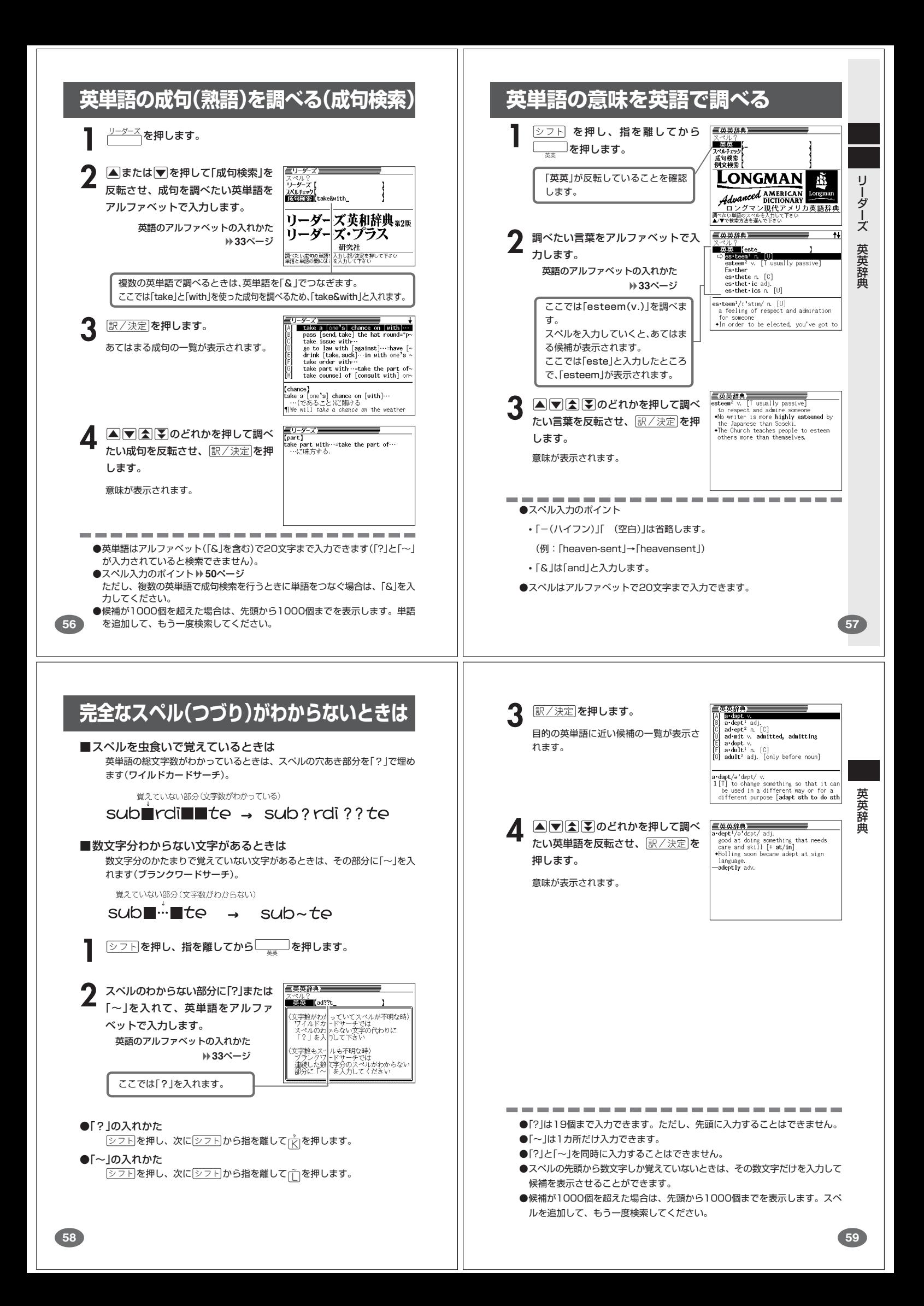

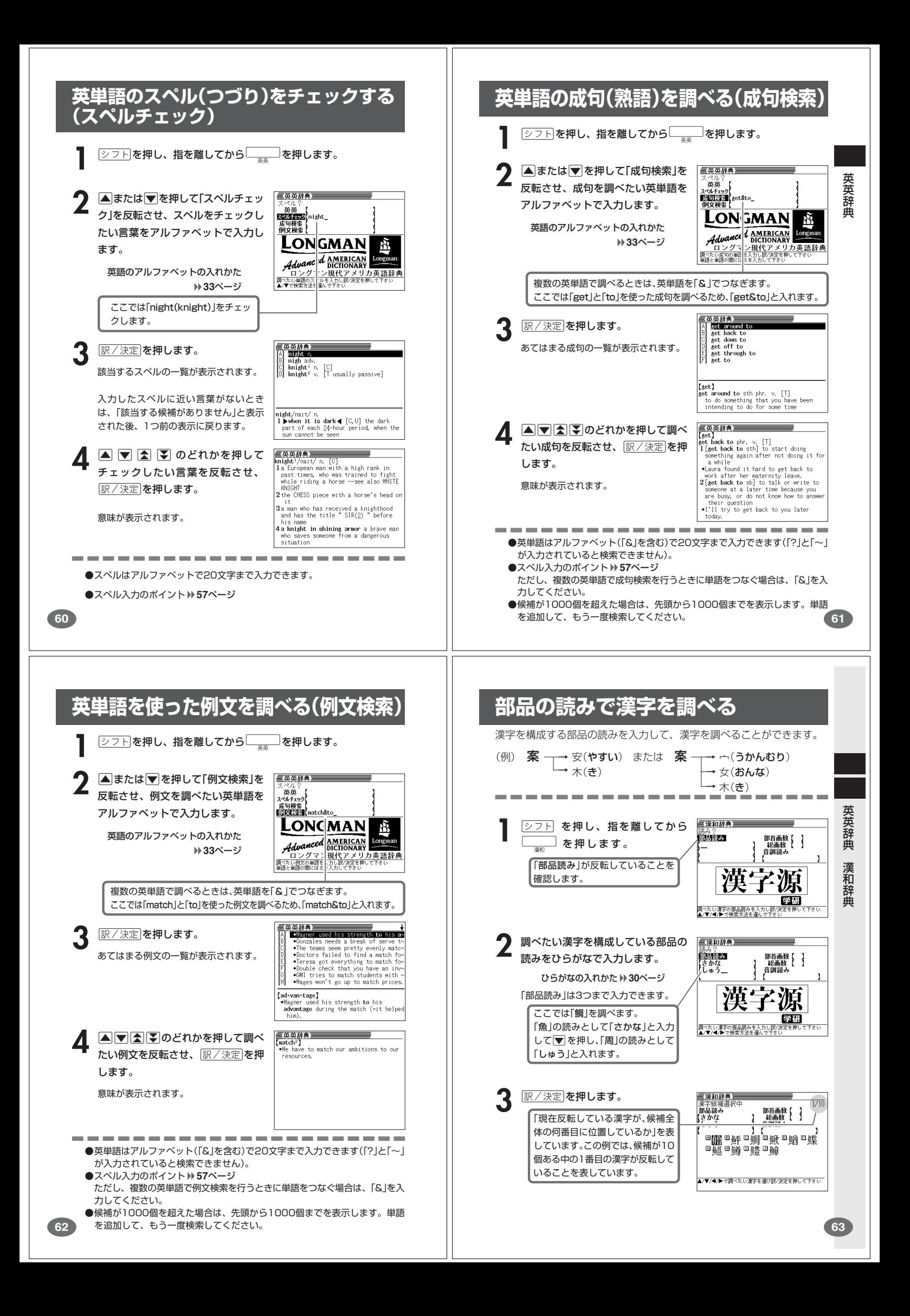

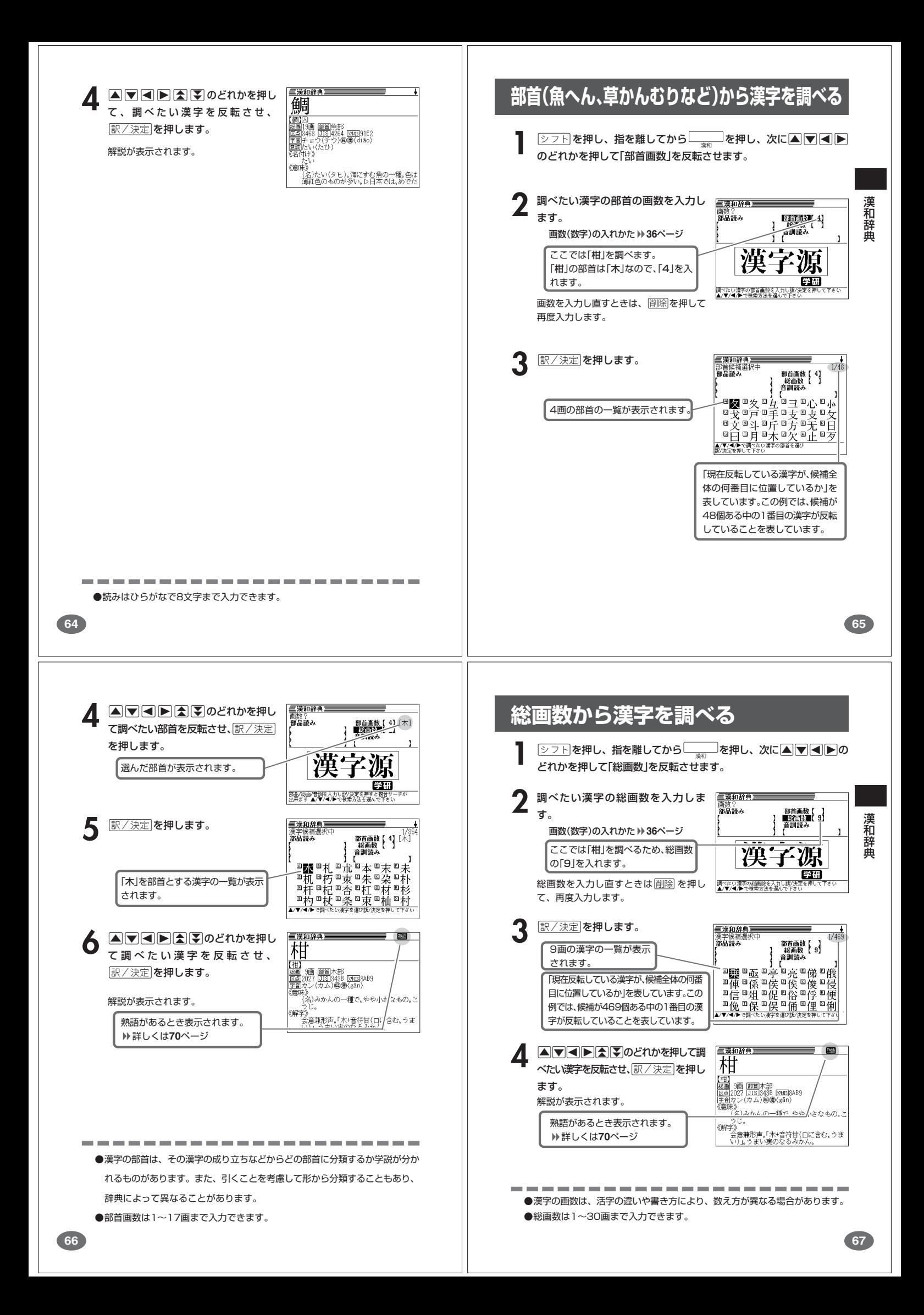

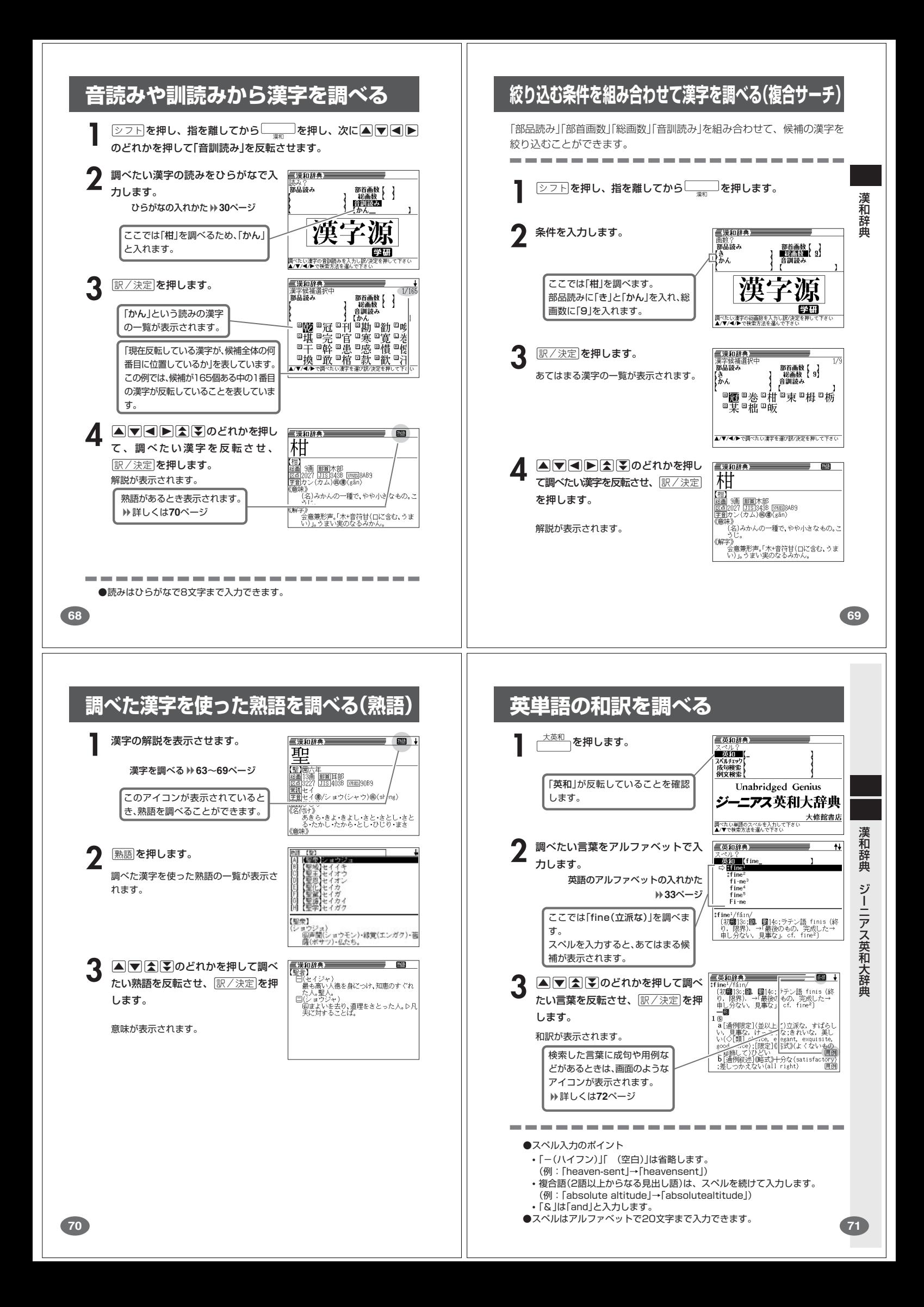

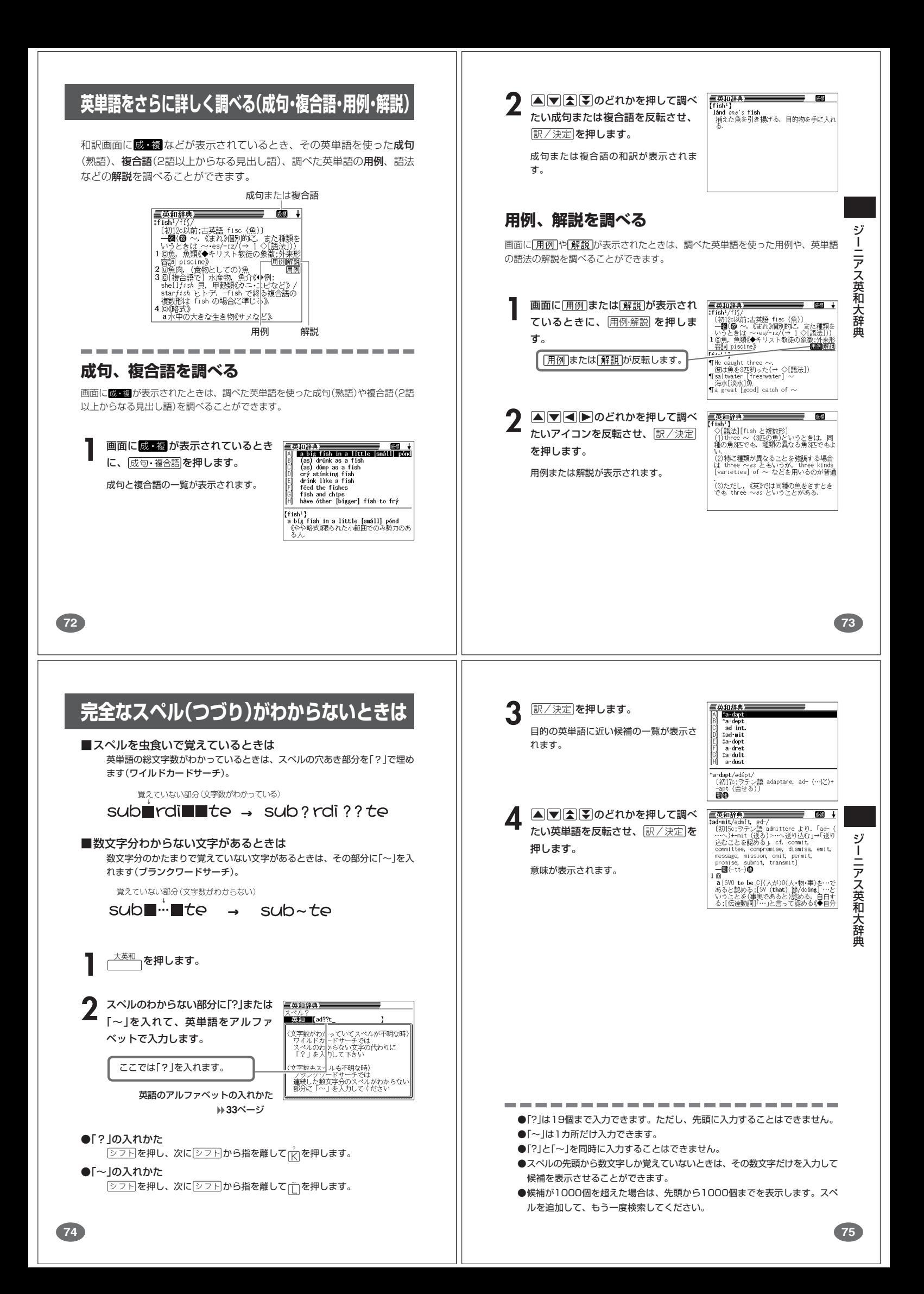

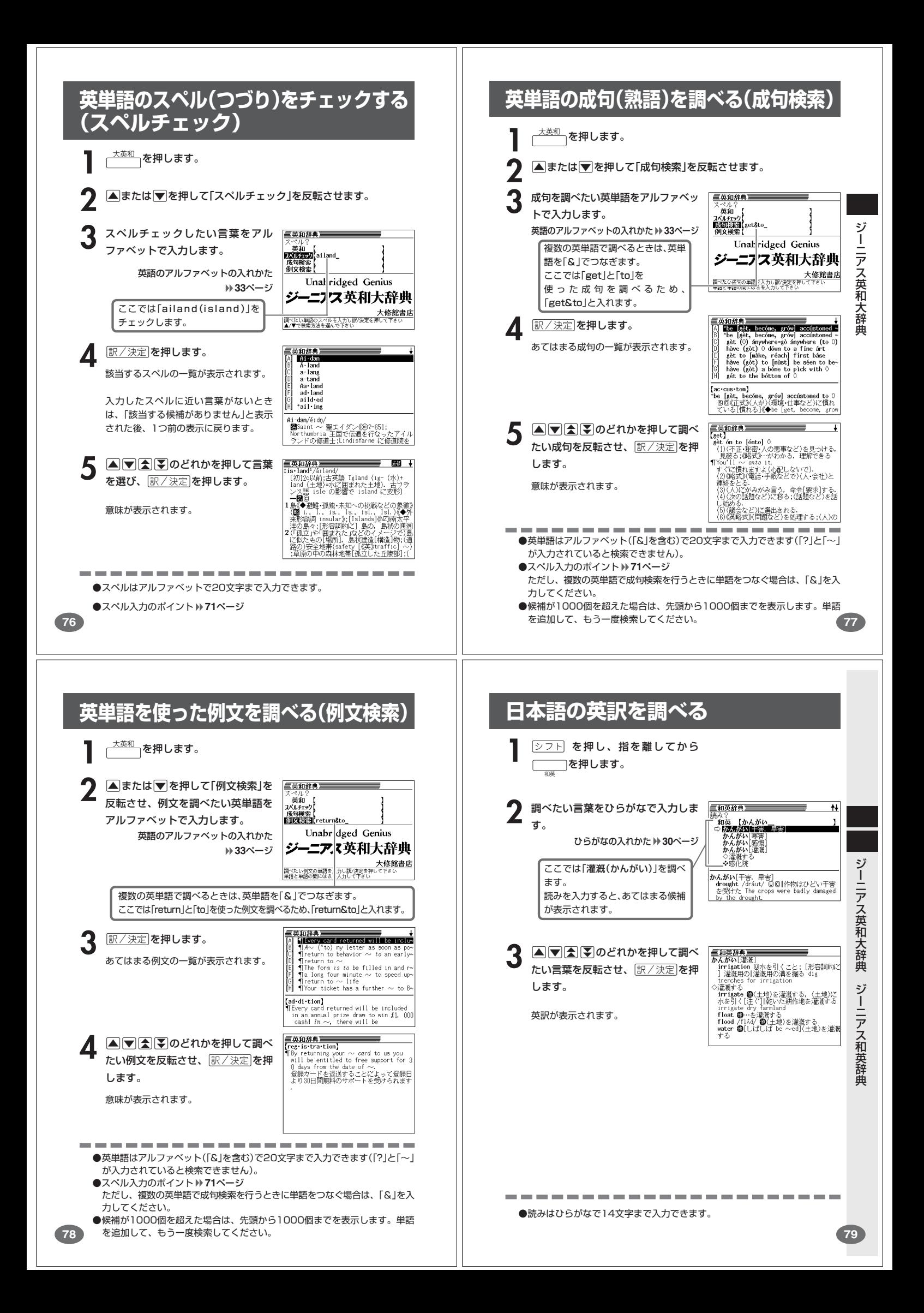

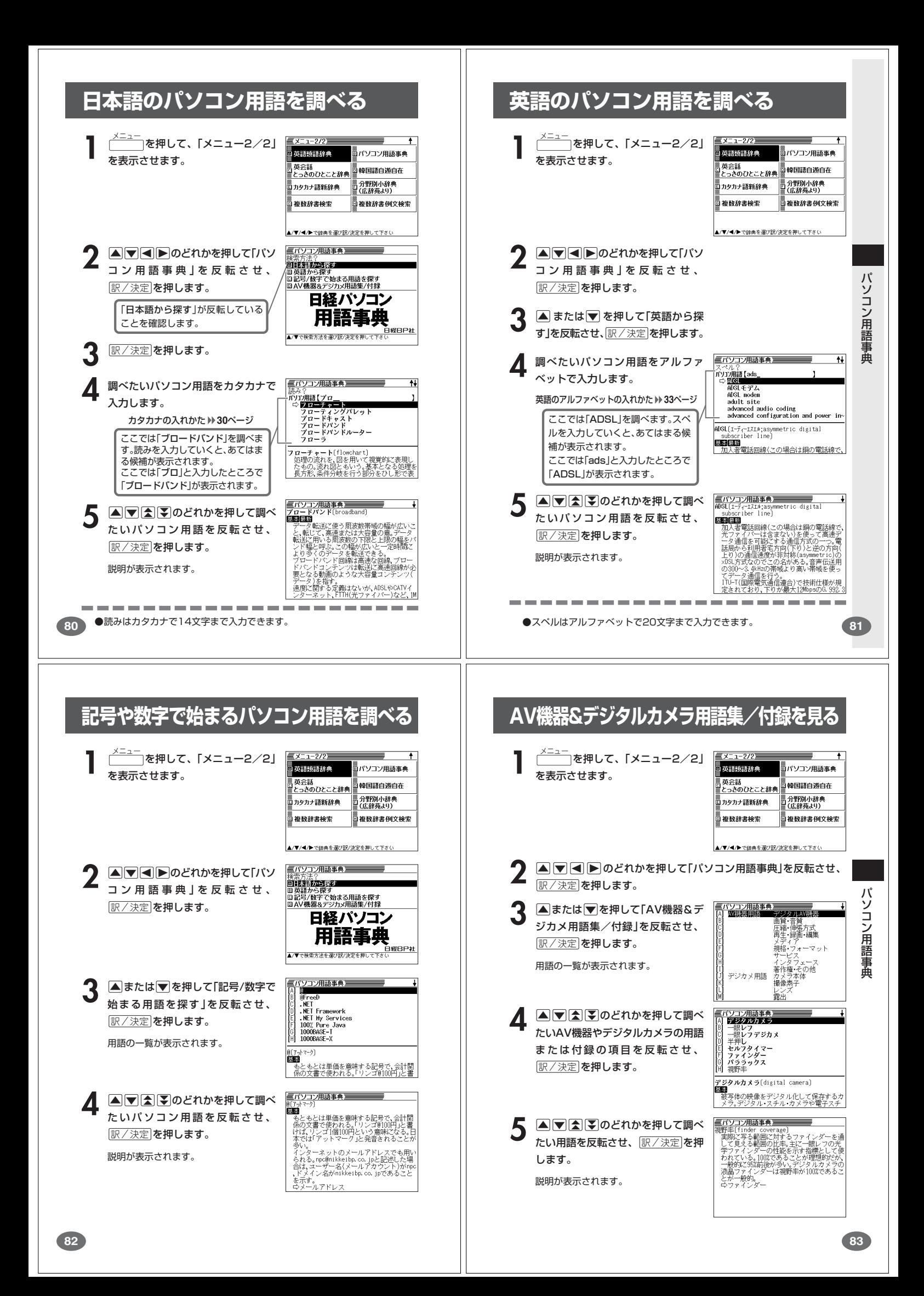

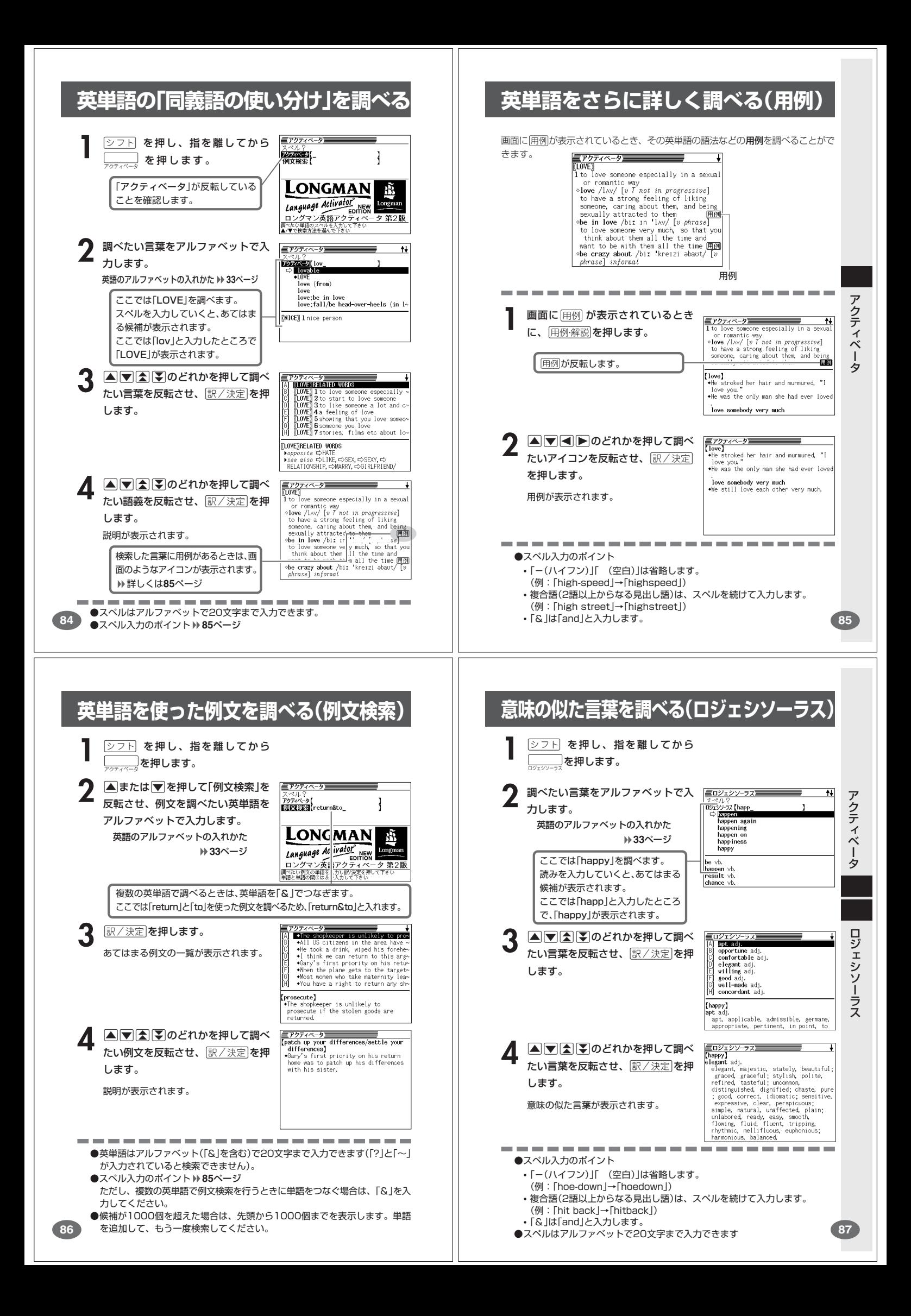

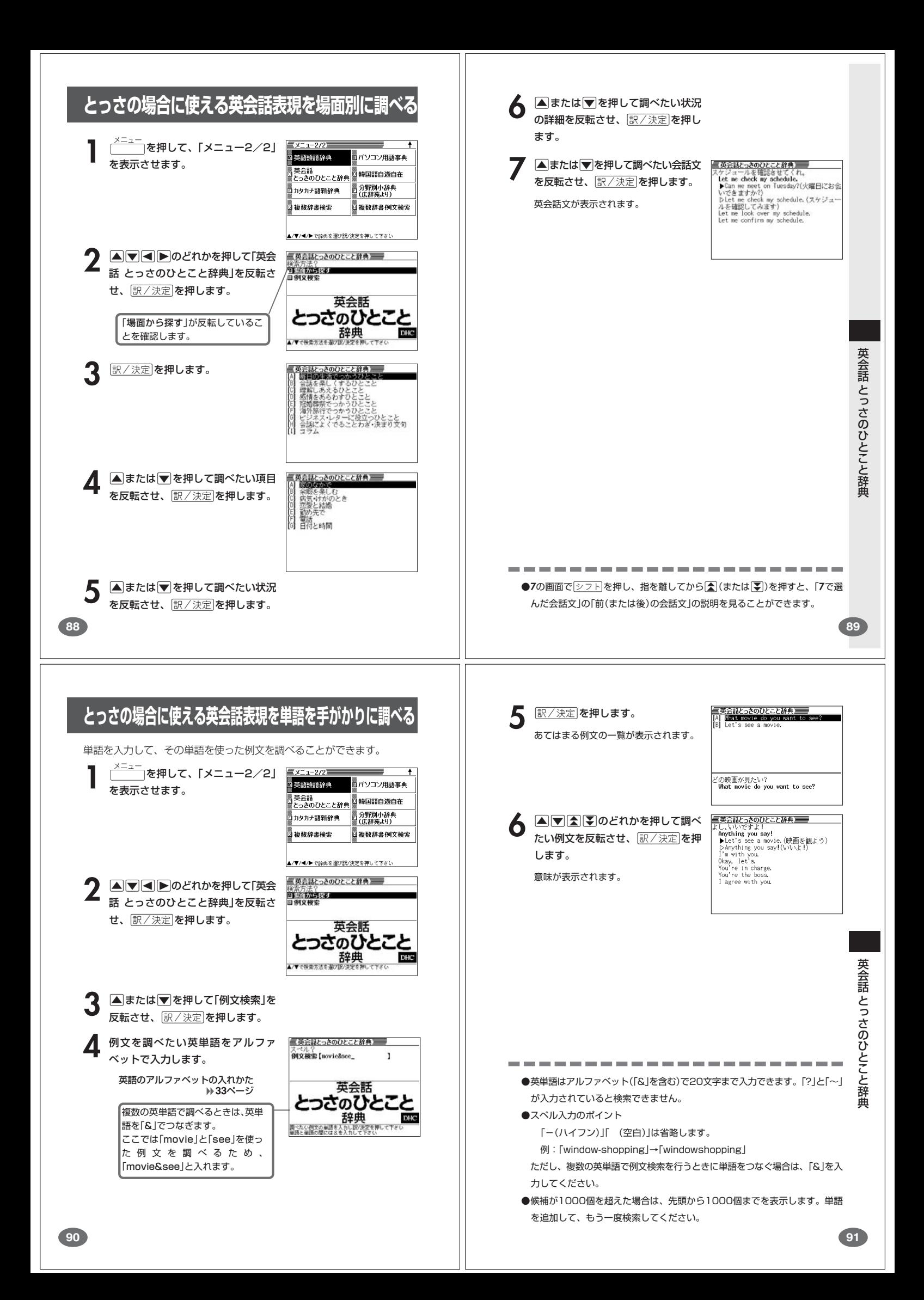

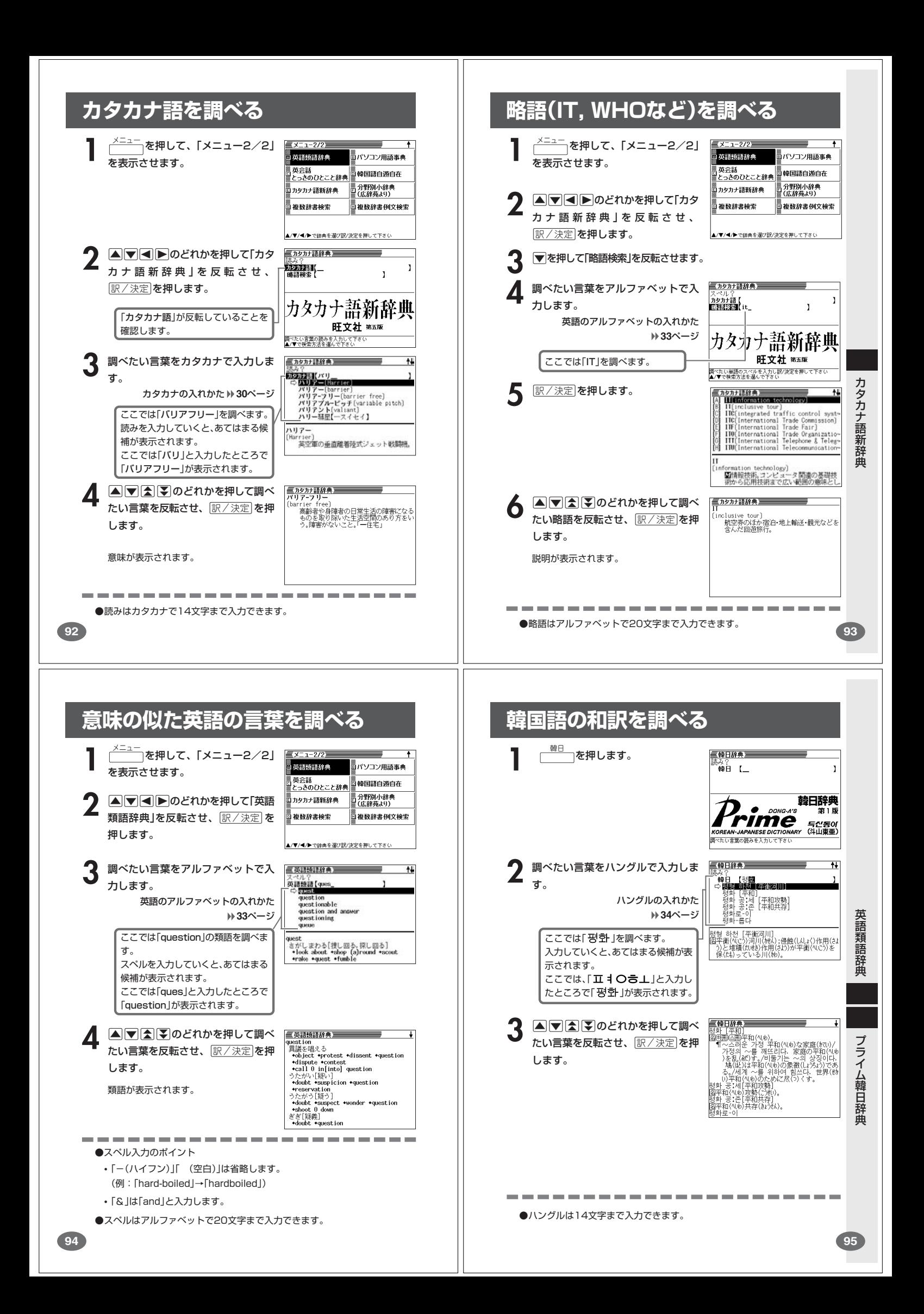

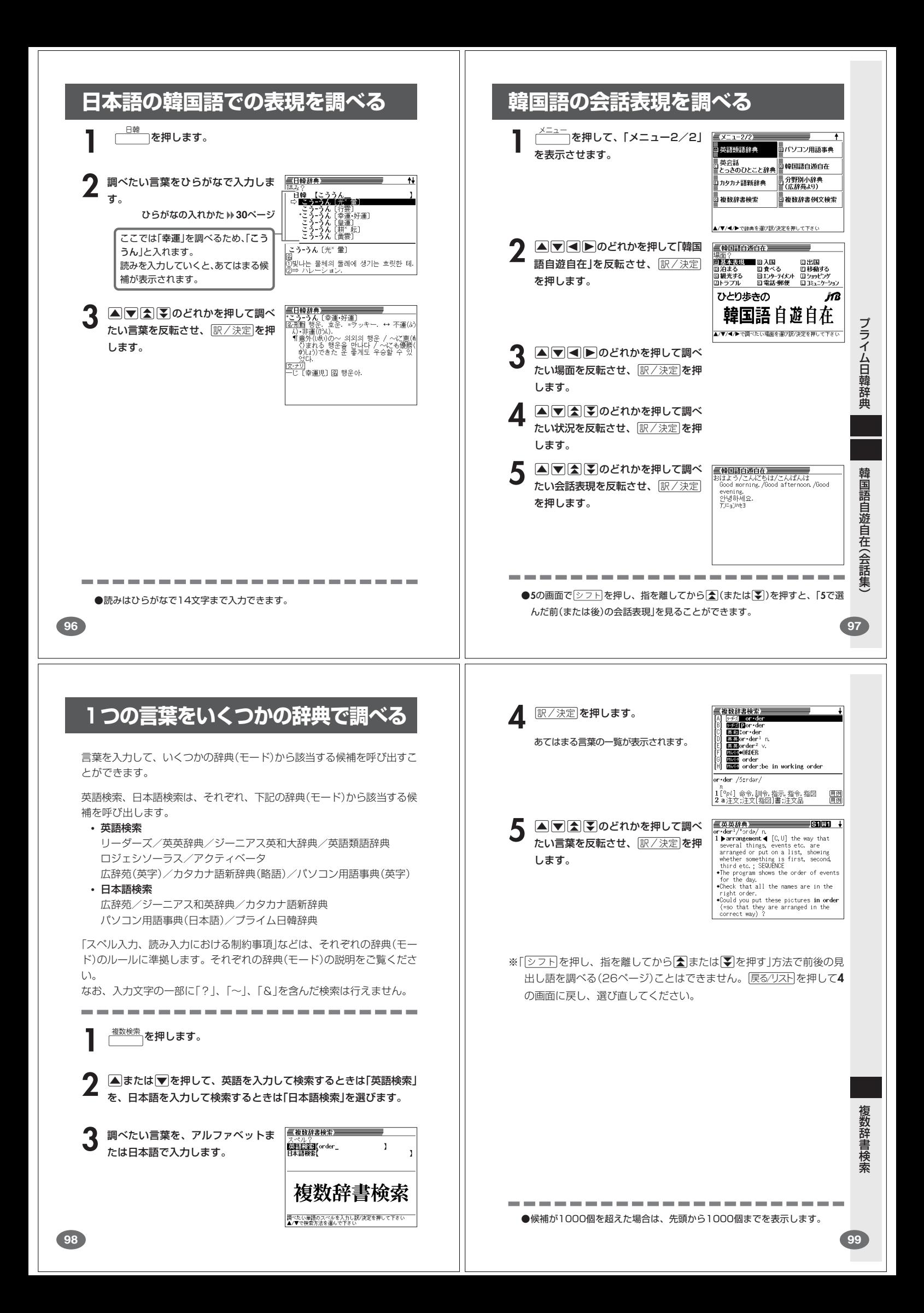